# **X90SM546.02-00**

# **1 Bestelldaten**

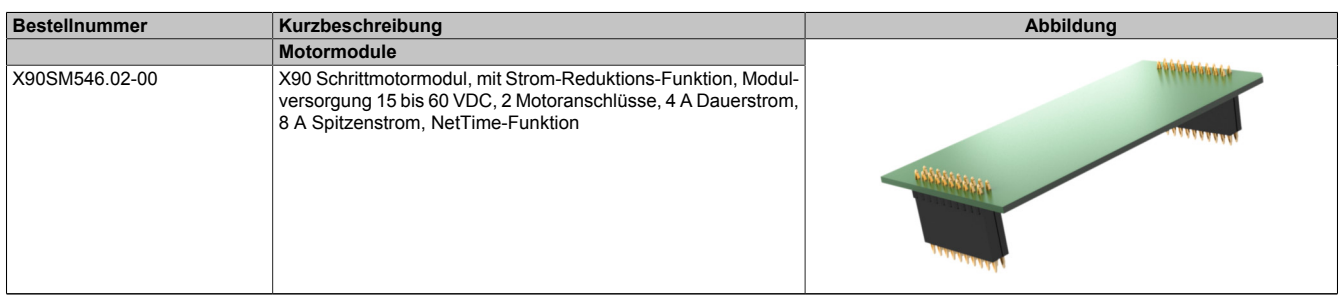

Tabelle 1: X90SM546.02-00 - Bestelldaten

# **2 Modulbeschreibung**

Das modulare Steuerungs- und I/O-System X90 mobile eröffnet viele Möglichkeiten in der mobilen Automatisierung. Mit X90 mobile lassen sich flexible Automatisierungskonzepte auf Basis eines standardisierten Gesamtsystems umsetzen.

Die Optionsplatine X90SM546.02-00 wird im X90 mobile System integriert und erweitert somit die Funktionalität des Gesamtsystems.

Die SM-Optionsplatine bietet die Anschlussmöglichkeit für zwei 4 A Steppermotoren mit 15 bis 60 V. Die Kommunikation zur Hauptplatine wird via X2X Link ermöglicht.

Funktionen:

- [Integrierte Motorerkennung](#page-6-0)
- [Ströme unabhängig parametrierbar](#page-6-1)
- [Lastabhängige Stromregelung](#page-7-0)
- [Stillstandserkennung](#page-7-1)
- [Referenzieren](#page-8-0)
- [Begrenzungen](#page-8-1)
- [Bewegungsgenerator](#page-9-0)
- [Zähler](#page-13-0)
- [Automatisches Abschalten](#page-13-1)
- [NetTime](#page-15-0)

## **Integrierte Motorerkennung**

Durch die integrierte Motorerkennung können die angeschlossenen Motoren anhand ihrer Spulencharakteristik identifizieren und eine Rückmeldung in Form eines Analogwertes generiert werden. Damit sind nicht nur Verdrahtungsfehler sondern auch falsch verwendete Motortypen erkennbar.

#### **Ströme unabhängig parametrierbar**

Mit Hilfe der individuellen Anpassung der Spulenströme wird der Motor nur mit dem Strom betrieben, den er auch benötigt. Dadurch wird eine unnötige Erwärmung des Motors vermieden. Die geringere Erwärmung wirkt sich im Energieverbrauch, der thermische Belastung und damit auch Lebensdauer positiv auf das Gesamtsystem aus.

#### **Lastabhängige Stromregelung**

Das Modul enthält eine sensorlose, lastabhängige Stromregelung. Je nach Betriebssituation und Last regelt das Modul damit den Strom nach unten. Dabei sind Energieeinsparungen bis zu 75% möglich.

### **Stillstandserkennung**

Zur Analyse der Motorbelastung ist eine Stillstandserkennung integriert. Die Erkennung des Motorstillstandes wird über eine parametrierbare Schwelle definiert. Damit kann eine Überlastung oder ein Motorstillstand für viele Anwendungsfälle ausreichend genau erkannt werden.

#### **Referenzieren**

Eine große Auswahl an Referenziervorgängen ermöglicht ein breites Anwendungsgebiet des Moduls. Es können sowohl anschlagsgesteuerte als auch sofortige Referenzierungen definiert werden.

Beim Endanschlag-gesteuertes Referenzieren kann zusätzlich eine Verzögerungszeit für die Stallerkennung definiert werden. Erst nach Ablauf der Verzögerungszeit wird die Referenzierung durchgeführt. Dadurch wird eine ungewollte Referenzierung durch ein zufälliges, kurzzeitiges Stocken des Motors verhindert.

#### **Begrenzungen**

Softwareseitige Begrenzungen ermöglichen eine Kontrolle des maximalen Bewegungbereichs. Grenzüberschreitungen, die zu Schäden an der Maschine führen können, werden damit verhindert.

#### **Bewegungsgenerator**

Bewegungsabläufe können direkt durch das Modul generiert werden. Aus einer vorgegebenen Zielposition und Beschleunigung sowie etlicher weiterer Parameter können Referenzierungen oder exakte Positionierungen mit minimalem applikativen Aufwand umgesetzt werden.

#### **Zählerfunktionen**

Die Position des Motors wird durch interne Berechnungen im Modul bestimmt. Dadurch lassen sich eine große Anzahl von Motoren einsetzen, die exakt an die maschinellen Erfordernisse angepasst sind.

#### **Automatisches Abschalten**

Die Spannung der Modulversorgung und die Modultemperatur werden überwacht. Überschreitet ein Wert den vordefinierten Grenzwert wird das Modul automatisch abgeschaltet. Sobald der Wert wieder innerhalb des Grenzwertes liegt, werden die Ausgänge wieder selbsttätig in Betrieb genommen.

Zusätzlich kann mit Hilfe der SDC-Lebensüberwachung die Kommunikation zwischen der Steuerung und dem Modul überwacht werden. Eine Unterbrechung der Kommunikation löst dabei ein selbsttätiges Abschalten des Motors durch das Modul aus.

# **NetTime-Zeitstempel der Position und Triggerzeit**

Für hochdynamische Positionieraufgaben ist nicht nur der Positionswert bedeutend, sondern auch der exakte Zeitpunkt der Positionserfassung. Das Modul verfügt dafür über eine NetTime-Funktion, die die aufgenommene Position und Triggerzeit mit einem Mikrosekunden genauen Zeitstempel versieht.

# **3 Technische Daten**

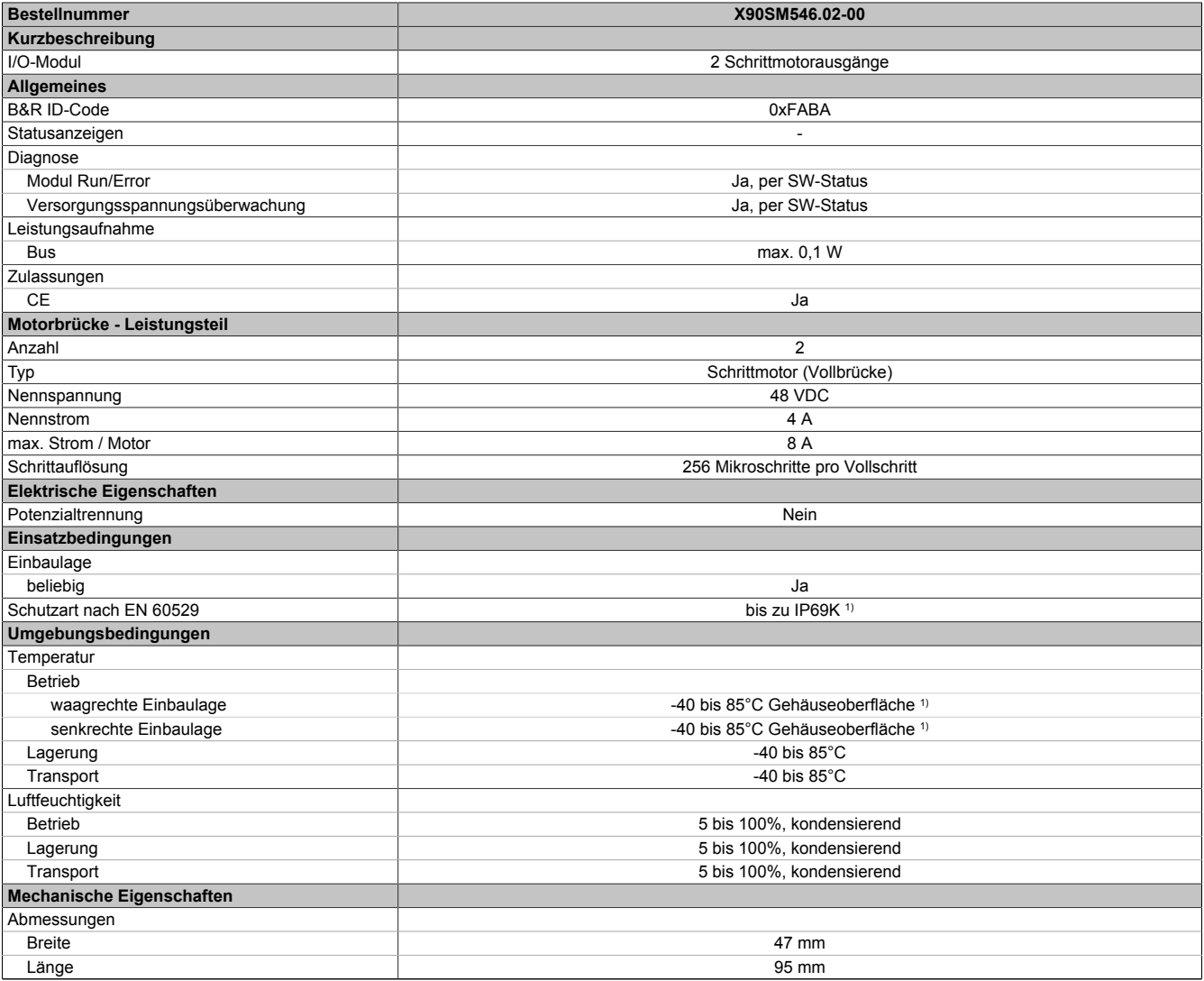

Tabelle 2: X90SM546.02-00 - Technische Daten

1) In Abhängigkeit der Hauptplatine. Für weitere Details siehe Datenblatt Hauptplatine.

# **4 Bedien- und Anschlusselemente**

# **4.1 X2X Link Schnittstelle**

Die Kommunikation der Optionsplatine mit der Hauptplatine wird mittels X2X Link realisiert.

# **5 Pinbelegung**

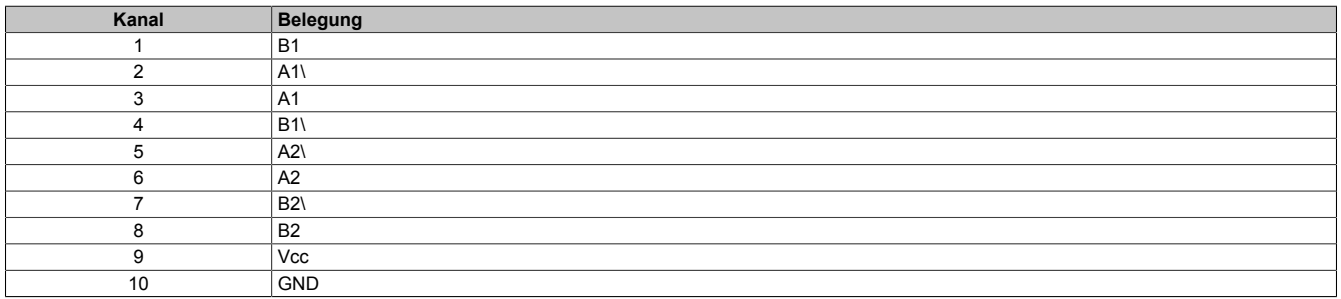

# **6 Blockschaltbild**

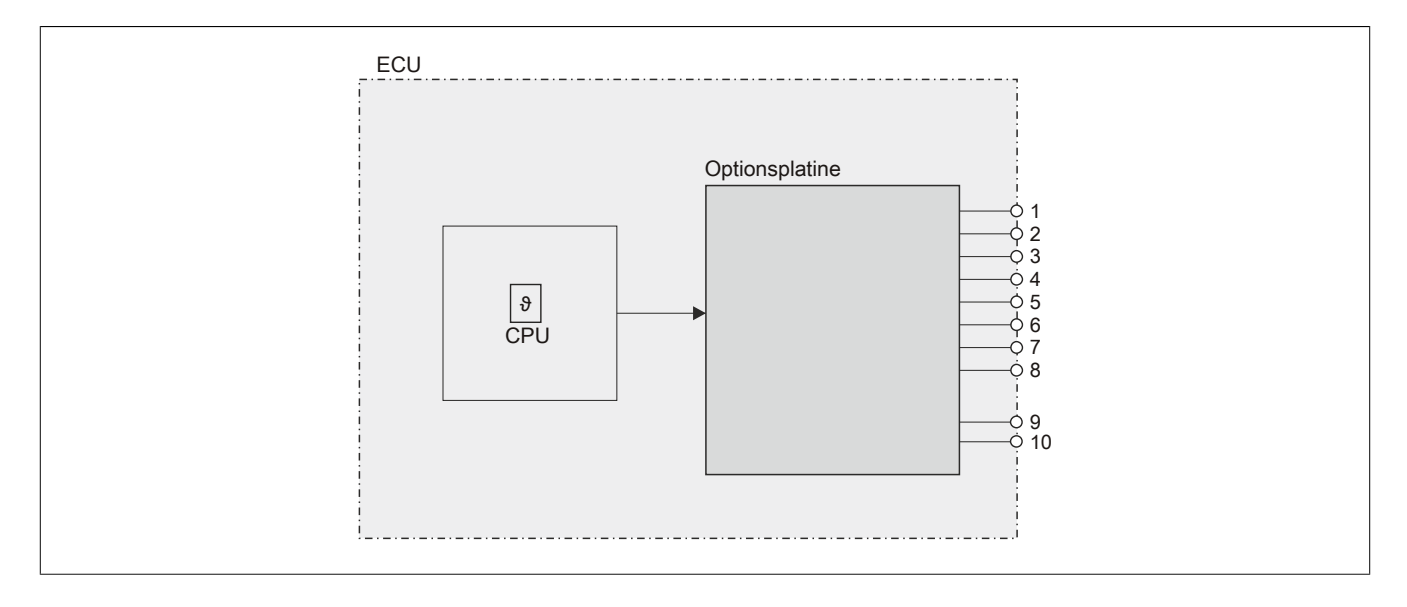

# **6.1 Ausgangsschema**

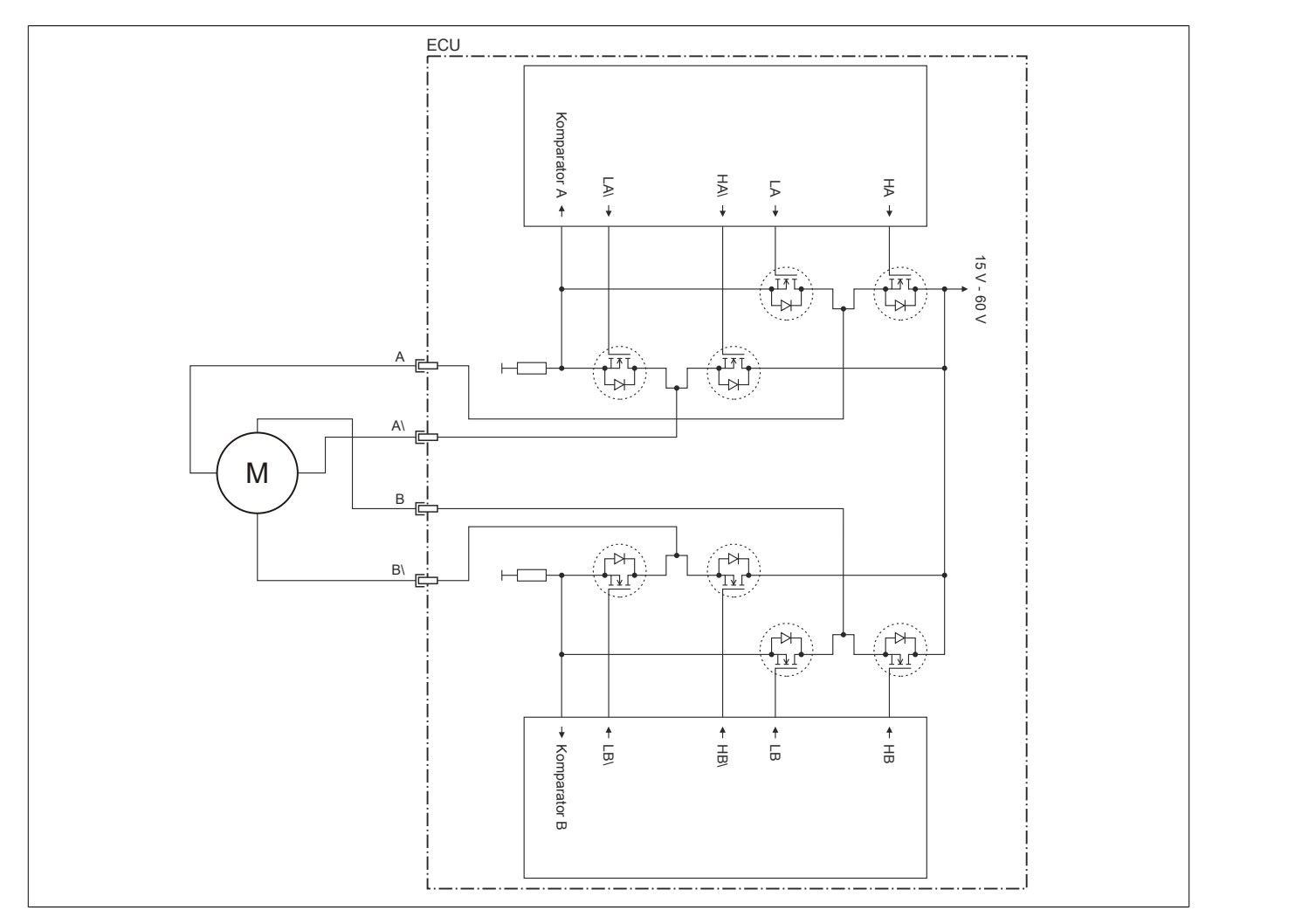

# **7 Durchlassenergie I2T**

Das Modul ist für einen Dauerstrom von 4 A ausgelegt. Es kann jedoch kurzfristig ein höherer Strom gezogen werden. Dabei sind folgende Punkte zu beachten:

• Das Modul ist für eine Durchlassenergie von 528 A<sup>2</sup>s für den Zeitraum von 30 Sekunden ausgelegt.

# **Information:**

**Ein Überschreiten der maximalen Durchlassenergie kann zur Beschädigung des Moduls führen.**

- Wird der maximale Strom I<sub>boost</sub> für die maximale Zeit t<sub>boost</sub> gezogen, dann kann für die Restzeit der 30 Sekunden der Dauerstrom von 4 A gezogen werden.
- Wird der maximale Strom I<sub>boost</sub> für mehr als die maximale Zeit t<sub>boost</sub> gezogen, dann darf für die Restzeit der 30 Sekunden der Strom nicht den berechneten Restzeitstrom überschreiten (siehe Beispiel unten).
- Am Ende eines 30 Sekunden Zeitraums mit erhöhten Strombedarfs können wieder 4 A Dauerstrom oder erneut ein höherer Strom gezogen werden.

# **Berechnung des Restzeitstroms**

 $I_{\text{boost}}{}^{2\,\star\,}t_{\text{boost}}\!+\!I_{\text{rest}}{}^{2\,\star\,}\big(30\!-t_{\text{boost}}\big)\leq 528A^2s$  $I_{\text{rest}} = \sqrt{\frac{528 A^2 s - I_{\text{boost}}^2 \times t_{\text{boost}}}{30 s - t_{\text{boost}}}}$ 

# **Beispiel**

Ein Booststrom von 5 A wird für eine Dauer von 3 Sekunden benötigt. Entsprechend der Formel darf für die restlichen 27 Sekunden der Reststrom von 4,096 A nicht mehr überschritten werden.

$$
I_{\text{rest}} = \sqrt{\frac{528. A^2 s - 5. A^2 * 3. s}{30. s - 3. s}} = 4,096 \, \text{A}
$$

# $L_{\text{boost}}$  werte bei I2T = 528 A<sup>2</sup>s und  $I_{\text{rest}}$  = 4 A

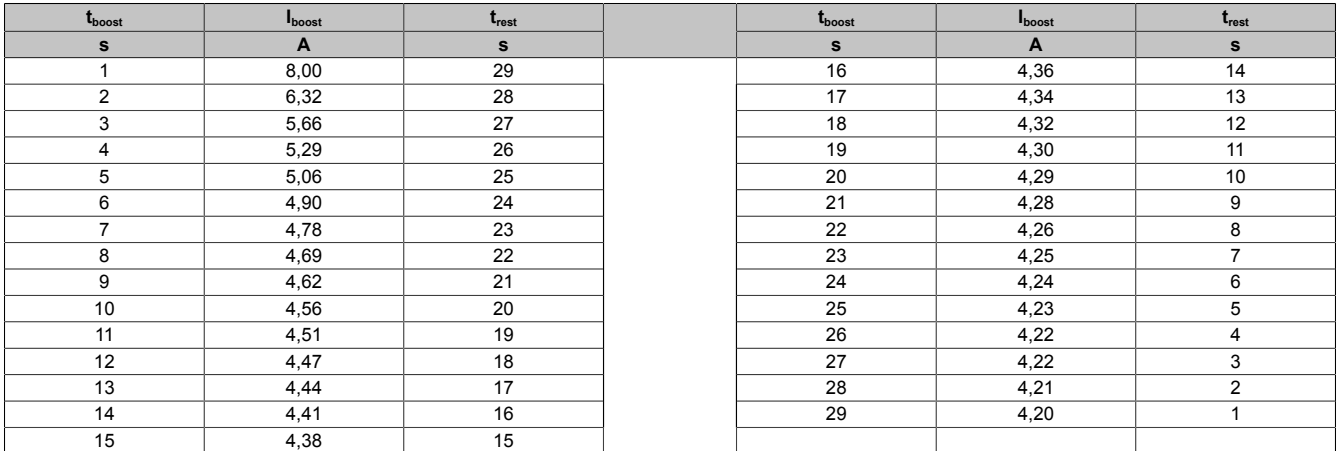

Diese Werte entsprechen folgender Kurve der Durchlassenergie I2T:

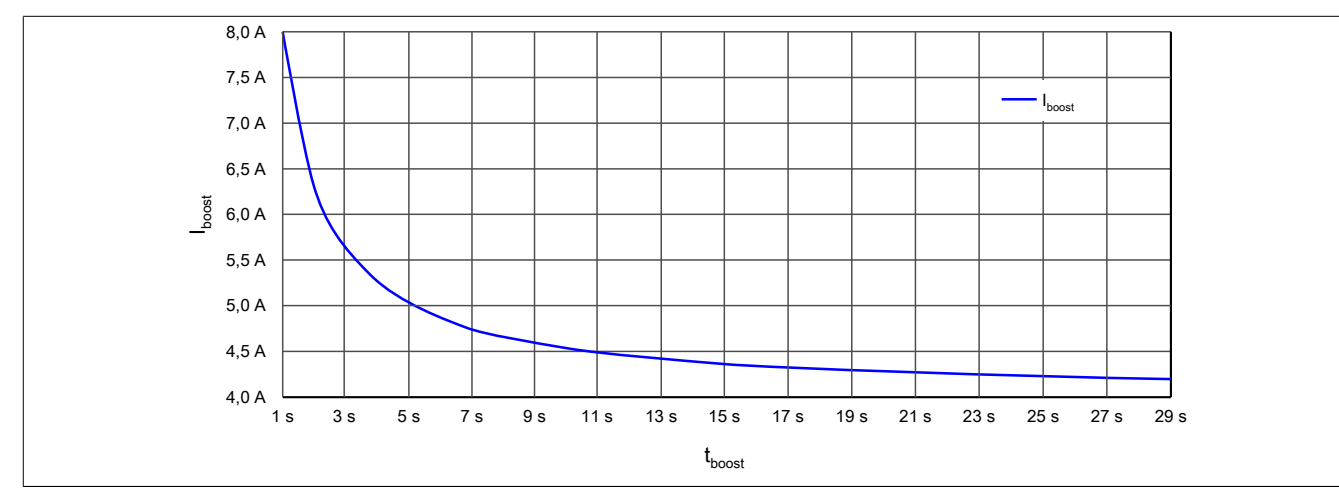

# **8 Funktionsbeschreibung**

# <span id="page-6-0"></span>**8.1 Integrierte Motorerkennung**

Das Schrittmotormodule kann den angeschlossenen Motor anhand der Spulencharakteristik identifizieren. Damit sind nicht nur Verdrahtungsfehler sondern auch irrtümlich falsch verwendete Motortypen erkennbar.

Nach erfolgreicher Messung wird die benötigte Zeit in µs zurückgegeben, welche benötigt wird, um einen Stromanstieg von ΔI = 1 A in eine Motorwicklung einzuprägen.

Diese ist abhängig von:

- **Betriebsspannung**
- Induktivität und Widerstand der Motorwicklung

#### **Ablauf der Messung** Um reproduzierbare Ergebnisse zu erhalten, muss die Messung unter folgenden definierten Voraussetzungen erfolgen: a) Motor ist im Stillstand 1) b) Motor muss sich in einer Halbschrittposition befinden (Phase A voll bestromt, Phase B unbestromt). Das heißt, der interne Positionszähler des SM-Moduls muss einem Wert entsprechen, der folgende Bedingungen erfüllt: • Vollschritte sind durch 4 teilbar Mikroschritte = 0 2) Die Voraussetzung 1b) ist nach einem Reset/Power-Up der SM-Moduls gegeben. Unmittelbar nach der nachfolgenden erstmaligen Bestromung des Motors mit Haltestrom (im Stillstand) wird die Stromeinprägedauer gemessen. Dies ist also der geeignete Zeitpunkt, um das Register Motoridentifikation in die Applikation einzulesen. 3) Als Arbeitsbereich zur Bestimmung der Motorkennung wird der Strombereich von ca. 1/3 des Nennstroms bis zum Nennstrom verwendet.

# **Information:**

**Die Register sind in ["Motoridentifikation" auf Seite 40](#page-39-0) beschrieben.**

# <span id="page-6-1"></span>**8.2 Ströme unabhängig parametrierbar**

Durch die individuelle Anpassung der Spulenströme wird der Motor nur mit dem Strom betrieben, den er auch benötigt. Die benötigte Motorspannung wird über die Konstantstromregelung des Moduls und den gegebenen Wicklungswiderstand einer Phase des Motors automatisch eingestellt.

Das erleichtert die Auswahl der zur Verfügung stehenden Motoren und verhindert unnötige Erwärmung. Letzteres wirkt sich in den Punkten Energieverbrauch, thermische Belastung und damit auch Lebensdauer positiv auf das Gesamtsystem aus. Durch voneinander unabhängig einstellbare Werte für Halte-, Maximal- und Nennstrom erreicht man volle Flexibilität. Die Ströme der Mikroschritte passen sich dabei automatisch an die eingestellten Stromwerte an.

Die Register Halte- , Nenn- und Maximalstrom dienen der Konfiguration des gewünschten Motorstroms. Im Register Nennstrom wird der Motornennstrom laut Motordatenblatt eingetragen.

Sinnvolle Werte sind:

• Haltestrom < Nennstrom < Maximalstrom

# **Information:**

**Der Maximalstrom muss immer größer oder gleich als der Nennstrom konfiguriert werden.**

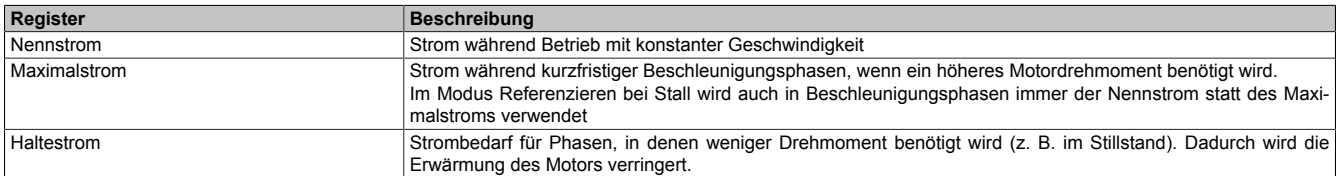

Bei Änderung des Stromes zu einem schwächeren Stromwert (z. B. beim Übergang von der Beschleunigungsphase in den Betrieb mit konstanter Geschwindigkeit) wird der jeweils stärkere Strom noch für 100 ms beibehalten. Dies gilt unabhängig von den tatsächlich eingestellten Werten mit folgender Priorität: Maximalstrom vor Nennstrom vor Haltestrom.

# **Information:**

**Die Register sind in ["Ströme parametrieren \(Funktionsmodell 0\)" auf Seite 34](#page-33-0) und ["Ströme parame](#page-33-0)[trieren \(Funktionsmodell 3 und 254\)" auf Seite 34](#page-33-0) beschrieben.**

# <span id="page-7-0"></span>**8.3 Lastabhängige Stromregelung**

Die lastabhängige Stromregelung benutzt den Motorlast-Wert, um bei einem nur wenig belasteten Motor den Strom für den Motor zu reduzieren. Neben der Energieersparnis wird damit auch die Lautstärke des Motors reduziert. Zudem wird der Motor weniger stark erhitzt. Sollte der Motor wieder stärker belastet werden, wird der Motorstrom erhöht und kann damit mehr Drehmoment aufbringen.

Um die lastabhängige Stromregelung einzustellen, sind die Motorlast Ober- und Untergrenze so einzustellen, dass sie bei Bedarf sowohl erhöht als auch verringert werden können.

Aufgrund der Abhängigkeit des MotorLoad-Werts von motorspezifischen Eigenschaften und anwendungsspezifischer Anforderungen an Last und Geschwindigkeit sollen die Betriebsbedingungen mit der tatsächlichen Anwendung abgestimmt werden.

Für die Konfiguration siehe [Stillstandserkennung](#page-7-1).

# **Information:**

# <span id="page-7-1"></span>**8.4 Stillstandserkennung**

Um einen Stillstand des Motors sicher zu erkennen, muss die Stallschwelle ermittelt werden. Die Stallschwelle soll ein Wert sein, der innerhalb der Betriebsgrenzen liegt und etwas höher ist als der Minimalwert vor dem Auftreten eines tatsächlichen Motorstillstands.

• Mit den SGT-Korrekturwerten wird ein Offset ausgeglichen, der durch die Gegen-EMK des Motors entsteht. Dazu ist die maximale Last zu bestimmen, die der Motor ohne zu blockieren fahren kann. Der MotorLoad-Wert soll im Idealfall auf 0 absinken, bevor ein Schrittverlust durch Überlastung zum Stillstand des Motors führt.

Wenn der SGT-Korrekturwert so eingestellt ist, dass bei maximaler Motorlast ein Wert von 0 angezeigt wird, dann wird Stall präzise erkannt und das Stallfehler-Bit korrekt gesetzt.

Für manche Motoren ist eine Stallerkennung jedoch nicht oder nur sehr schwer einsetzbar. Bei diesen Motoren lassen sich, z. B. auf Grund elektrischer Parameter oder eine zu geringe Magnetfeldrückwirkung des Motors, keine Einstellungen finden, bei denen der Motor ohne durchrutschen stoppt.

• Die SGT-Geschwindigkeitswerte stellen den Schwellenwert ein, ab welcher Geschwindigkeit der ermittelte SGT-Korrekturwert aktiv wird. Diese sind:

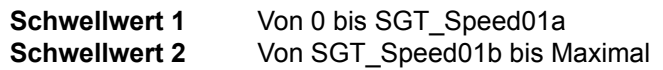

Da bei der Beschleunigung aus dem Stillstand der MotorLoad-Wert auf 0 absinkt, würde dies fälschlicherweise als Stall erkannt werden und der Motor sofort wieder stoppen. Deshalb kann eine eine minimale Geschwindigkeit gesetzt werden, ab der die Stallerkennung aktiviert wird.

# **Information:**

- **• Bei sehr niedrigen Motorgeschwindigkeiten (< 1 Umdrehung/Sekunde) ist die Stallerkennung auf Grund geringer Gegen-EMK-Werte nicht zuverlässig durchzuführen.**
- **• Bei sehr hohen Motorgeschwindigkeiten, bei denen der sinusförmige Motorstrom nicht mehr in die Motorspule eingeprägt werden kann, kann es ebenfalls zu einem schlechten Ansprechverhalten kommen.**

# **Information:**

**Die Register sind im Abschnitt ["Stillstandserkennung \(Funktionsmodell 0\)" auf Seite 35](#page-34-0) und ["Still](#page-34-0)[standserkennung \(Funktionsmodell 3 und 254\)" auf Seite 35](#page-34-0) beschrieben.**

# <span id="page-8-0"></span>**8.5 Referenzieren**

Die Referenzierung kann sowohl in die Vorwärts- als Rückwärtsrichtung erfolgen.

Bevor eine Referenzierung ausgeführt werden kann, muss sich der Motor im Stillstand befinden.

Ist die Referenzierbedingung eingetreten, stoppt der Motor und die zum Zeitpunkt des Eintretens der Referenzierbedingung gültigen Werte des Positionszählers werden als referenzierte Nullposition übernommen.

In der Referenzierkonfiguration ist einzustellen, ob über Stall oder unbedingt referenziert werden soll.

#### **Referenzieren bei Stall**

Es wird solange in Referenzierrichtung gefahren, bis ein Stall erkannt wird. Bei erkanntem Stall wird der Wert des Positionszählers innerhalb einer Millisekunde als referenzierte Nullposition übernommen. Der Motor wird dann abrupt gestoppt (nicht mit der Bremsrampe). Das Stoppen des Motors kann aber bis zu 25 ms dauern, da der Rampengenerator intern mit einem einstellbaren Zyklus von bis zu 25 ms arbeitet.

Um eine ungewollte Referenzierung durch kurzzeitiges Stocken zu verhindern, kann zusätzlich eine Verzögerungszeit für die Stallerkennung definiert werden. Erst nach Ablauf der Verzögerungszeit wird die Referenzierung durchgeführt.

In diesem Modus wird immer der Nennstrom statt des Maximalstroms verwendet, auch in Beschleunigungsphasen.

Um das Ansprechverhalten dieses Referenziermodus zu erproben, kann der für die Erkennung eines Stall verwendete Motor Load Wert im Statuswort eingeblendet werden.

#### **Sofortiges Referenzieren**

Die aktuellen Werte des Positionszählers werden sofort als referenzierte Nullposition übernommen (keine Motorbewegung).

# **Information:**

**Die Register sind unter ["Referenzieren" auf Seite 38](#page-37-0) beschrieben.**

# <span id="page-8-1"></span>**8.6 Begrenzungen**

Im Modul lassen sich Softwareendlagen konfiguriert. Diese Endlagen wirken bei allen Positioniermodi. Bei aktivierter Funktion ist kein Positionsüberlauf möglich. Es wird immer absolut zwischen beiden Grenzen gefahren.

Wenn eine Position vorgegeben wird, die die Softwareendlagen unter-/überschreitet, wird das Bit Internal limit active im Statuswort gesetzt. Die Motorbewegung wird gestoppt, bis eine Positionsvorgabe innerhalb der Grenzen erfolgt.

Bei Fehlkonfiguration (Minimum > Maximum) wird ebenfalls das Bit Internal limit active im Register Statuswort gesetzt.

# **Information:**

**Die Register sind unter ["Begrenzungen" auf Seite 39](#page-38-0) beschrieben.**

# <span id="page-9-0"></span>**8.7 Bewegungsgenerator**

# **Modus**

Das Modul kann an Hand vorgegebener Parameter ein Reihe unterschiedlicher Bewegungsabläufe selbstständig generieren:

- [Positionsmodus](#page-10-0)
- [Geschwindigkeitsvorgabe](#page-9-1)
- [Referenzieren](#page-8-0)

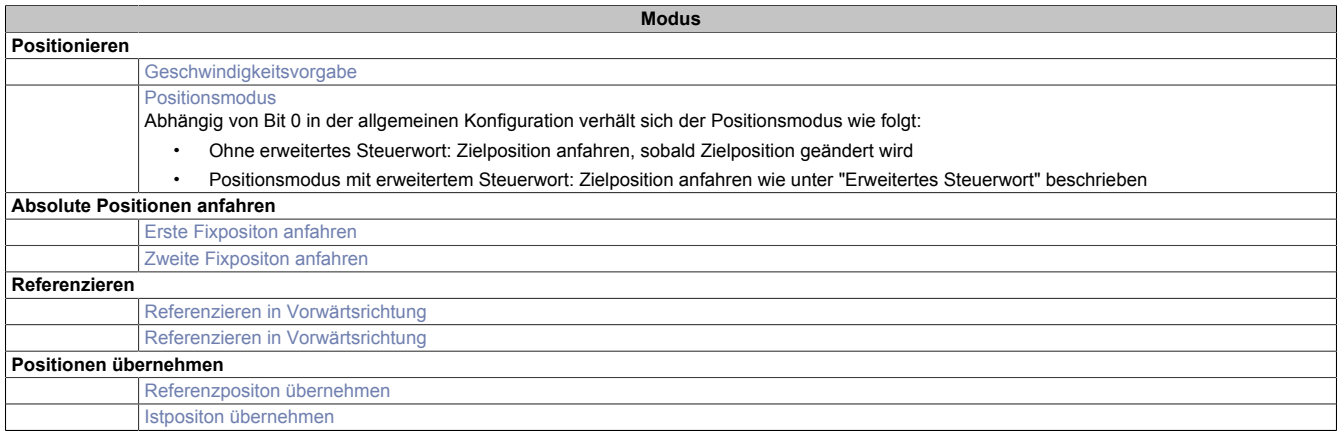

# **Information:**

**Für alle Modi gilt: Wenn die aktuelle Aktion beendet ist (je nach Modus Position oder Geschwindigkeit erreicht), wird das Bit Target Reached gesetzt.**

**Schon vor Beenden der aktuellen Aktion kann eine neue Position bzw. Geschwindigkeit angegeben werden.**

# <span id="page-9-1"></span>**Geschwindigkeitsvorgabe**

Dabei wird dem Modul die gewünschte Sollgeschwindigkeit vorgegeben. (Mikroschritte pro Zyklus).

Der Motor fährt mit einer Rampe unter Beachtung der maximal zulässigen Beschleunigung auf die gewünschte Sollgeschwindigkeit und behält diese bei, bis eine neue Sollgeschwindigkeit vorgegeben wird.

# <span id="page-10-0"></span>**Positionsmodus**

Dabei wird eine Sollposition vorgegeben. Anschließend wird der Motor an diese neue Position gefahren. Dies geschieht mit einer Rampenfunktion unter Berücksichtigung der eingestellten maximalen Geschwindigkeit und Beschleunigung.

Die Sollposition kann auch während eines laufenden Positioniervorgangs verändert werden.

Die Sollposition wird in Mikroschritten (1/256 Vollschritt) angegeben.

Dabei kann in der Konfiguration durch Bit 0 die Art der Positionsübernahme gesteuert werden:

- Ist Bit 0 gleich 0 (kein erweitertes Steuerwort), wird die Sollposition übernommen, sobald diese ungleich der aktuellen Position ist. Danach wird die neue Position angefahren.
- Ist Bit 0 gleich 1 erfolgt die Übernahme der Sollposition, wie unter "Erweitertes Steuerwort" beschrieben.

#### **Erweiterter Positionsmodus**

Der Positionsmodus mit erweitertem Steuerwort verhält sich wie der zuvor beschriebene Positionsmodule (ohne erweitertes Steuerwort) mit dem Unterschied, dass die Übernahme der neuen Sollposition durch das erweiterte Steuerwort gesteuert wird.

#### **Erweitertes Steuerwort**

Abhängig vom Zustand des Moduls können zusätzliche Kommandos abgesetzt werden:

- Neue Zielposition (nicht) übernehmen
- Aktuell Positionierung abarbeiten bzw. unterbrechen und nächste Positionierung starten
- Zielposition als absoluten oder relativen Wert definieren
- Bewegung stoppen

#### **Relative Positionsvorgabe**

Die Zielposition wird als relativer Wert interpretiert, wenn das Bit *abs / rel* im erweiterten Steuerwort gesetzt ist. Bei jedem *New set-point* Trigger wird die Zielposition um diesen Wert erhöht bzw. bei negativem Wert verringert.

Findet zwischen den Positionsvorgaben ein Moduswechsel statt, wird danach wieder ab der zuletzt vorgegebenen Position relativ gefahren. Die Positionsvorgabe ist beim Start des Moduls mit 0 initialisiert.

#### **Vorgabe der Zielposition**

Die Zielposition kann auf 2 verschiedene Arten vorgegeben werden:

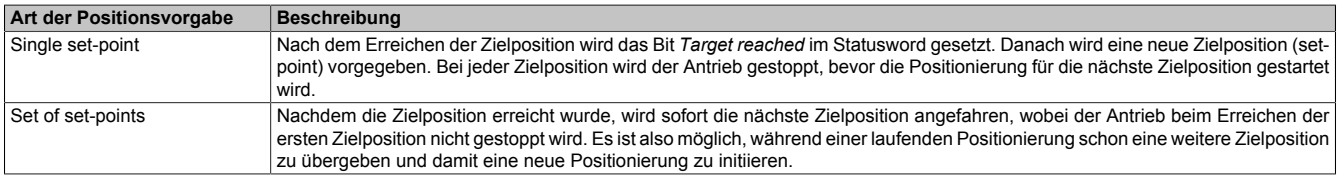

Diese zwei Möglichkeiten "Single set-point" und "Set of set-points" werden durch das Timing der Bits *New setpoint* und *Change set immediately* im erweiterten Steuerwort und *Set-point acknowledge* im erweiterten Statuswort gesteuert.

Mit Hilfe dieser Bits kann ein Request-Response Mechanismus erstellt werden. Dadurch ist die Vorgabe einer Zielposition möglich, während eine vorherige Positionsvorgabe noch bearbeitet wird.

#### <span id="page-10-1"></span>**Übergabe der Zielposition**

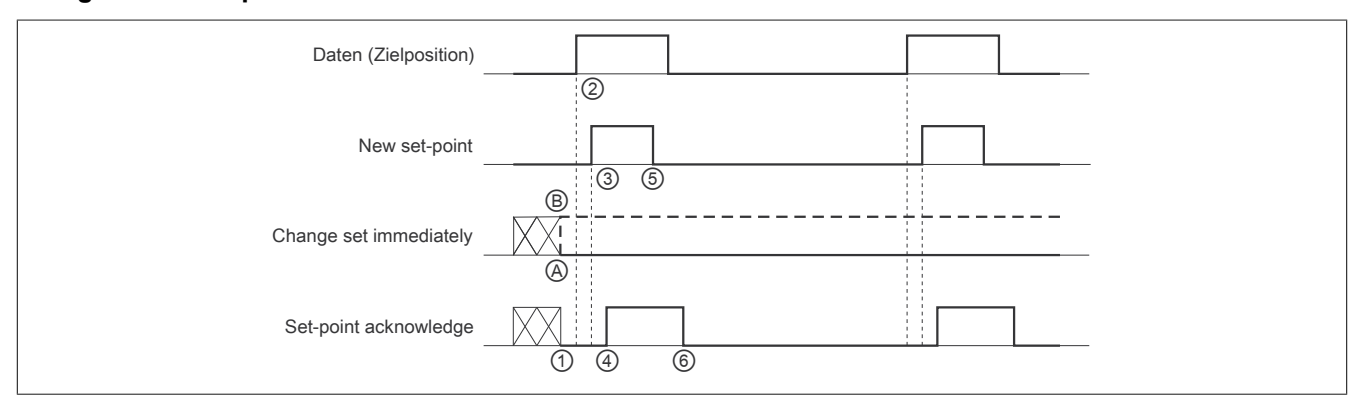

#### Abbildung 1: Prinzip der set-point Übernahme

Übergabe eines neuen Sollwerts:

- 1) Wenn das Bit *Set-point acknowledge* im erweiterten Statuswort gleich 0 ist, akzeptiert das Modul eine neue Zielposition.
- 2) Die neue Zielposition übergeben.
- 3) Mit einer steigenden Flanke von Bit *New set-point* im erweiterten Steuerwort signalisiert die Steuerung, dass die neue Zielposition gültig ist und für die nächste Positionierung übernommen werden kann.
- 4) Hat das Modul die neue Zielposition übernommen und gespeichert, wird das Bit *Set-point acknowledge* im Register *Statuswort* auf 1 gesetzt.
- 5) Nun kann die Steuerung das Bit *New set-point* auf 0 zurücksetzen.
- 6) Danach signalisiert das Modul durch Zurücksetzen von Bit *Set-point acknowledge* auf 0, wenn eine neue Zielposition akzeptiert wird.

# **Positionsvorgabe "Single set-point"**

Wenn das Bit *Change set immediately* auf 0 gesetzt wird ( $\circledA$  in Abbildung ["Prinzip der set-point Übernahme"\)](#page-10-1), arbeitet das Modul mit der Positionsvorgabe *Single set-point*. Dieser Mechanismus resultiert in der Geschwindigkeit 0, wenn der Motor die Zielposition  $x_1$  zum Zeitpunkt  $t_1$  erreicht. Nachdem der Steuerung signalisiert wurde, dass die Zielposition erreicht wurde, wird die nächste Zielposition x<sub>2</sub> zum Zeitpunkt t<sub>2</sub> bearbeitet und bei t<sub>3</sub> erreicht.

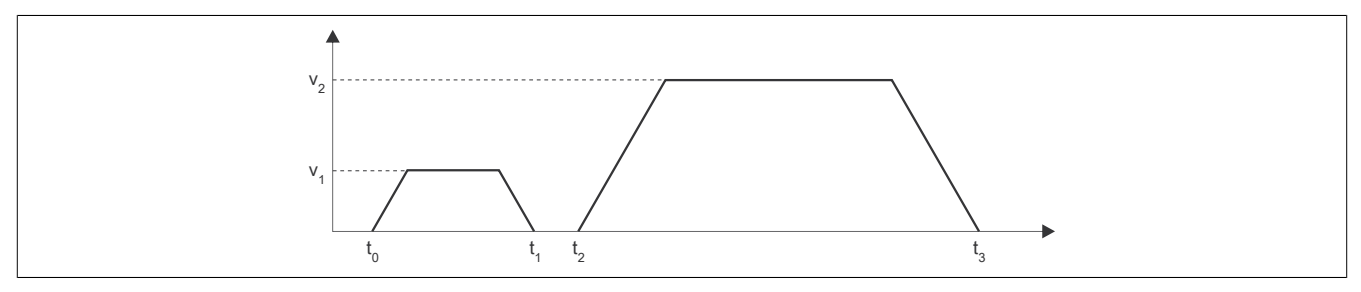

Abbildung 2: Rampenverlauf im Modus *Single set-point*

# **Positionsvorgabe "Set of set-points"**

Wenn das Bit *Change set immediately* auf 1 gesetzt wird (*iin Abbildung "Prinzip der set-point Übernahme"***)**, arbeitet das Modul mit der Positionsvorgabe *Set of set-points*. Das heißt, das Modul empfängt bei t<sub>0</sub> die erste Zielposition. Zum Zeitpunkt  $t_1$  wird eine zweite Zielposition empfangen. Der Antrieb adaptiert sofort die aktuelle Bewegung auf die neue Zielposition.

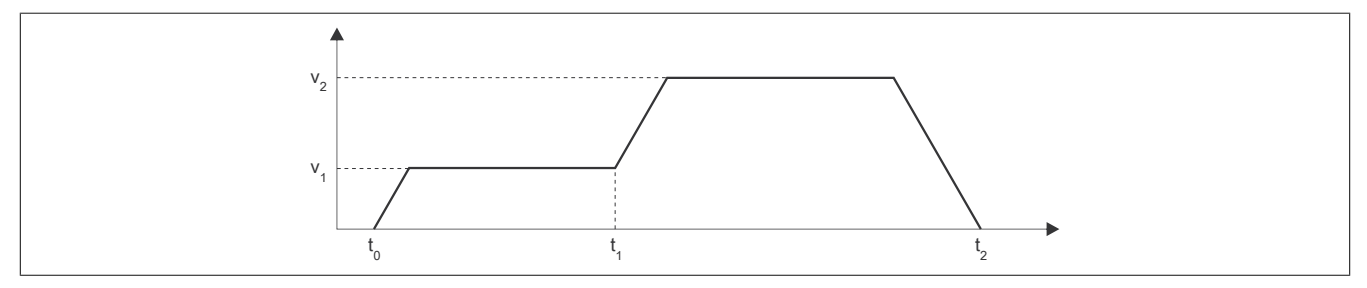

<span id="page-11-0"></span>Abbildung 3: Rampenverlauf im Modus *Set of set-points*

# **Fixposition anfahren**

Es können azyklisch 2 Fixpositionen an das Modul übergeben werden, welche je nach Modus unterschiedliche angefahren werden.

- Anfahren der ersten Fixposition
- Anfahren der zweiten Fixposition

Zusätzlich kann noch eine [Umkehrschleife](#page-12-1) eingestellt werden.

# <span id="page-12-0"></span>**Position übernehmen**

Bevor eine Position übernommen werden kann, muss sich der Motor im Stillstand befinden und physikalisch an der Stelle stehen, für welche die zu setzende Position gelten soll.

Die neue Position wird übernommen, wenn sich die State Machine im Zustand "Operation Enable" befindet.

Es können abhängig vom Modus folgende Positionen übernommen werden:

- Die eingestellte Zielposition wird als aktuelle Istposition in den internen Positionszähler übernommen
- Die eingestellte Zielposition wird als neuer Referenzpositionswert übernommen. Die aktuelle Istposition wird dabei so angepasst, dass der Motor an die Referenzposition fährt, wenn man den neuen Wert als Zielposition angibt. Bevor dieser Modus aufgerufen wird, muss sich der Motor im Stillstand befinden und mit dem Modus Referenzieren positiv/negativ die Referenzposition ermittelt worden sein.

#### <span id="page-12-1"></span>**Umkehrschleife**

Dieser Parameter steht nur für die absoluten Positionierungen zur Verfügung.

Zur Vermeidung von mechanischen Totgänge und unterschiedlichen Bewegungstoleranzen kann eine Umkehrschleife verwendet werden.

Ist der Wert ungleich 0, so wird aus einer Richtung kommend die Zielposition direkt angefahren, während aus der anderen Richtung kommend zunächst die parametrierte Schrittanzahl über die Zielposition hinausgefahren wird und anschließend die Zielposition angefahren wird. Dadurch wird die Zielposition immer aus derselben Richtung angefahren. In welche Richtung die Umkehrschleife wirkt, ist vom Vorzeichen des parametrierten Wertes abhängig.

- Positives Vorzeichen: Bewegung in Vorwärtsrichtung
- Negatives Vorzeichen: Bewegung in Rückwärtsrichtung

#### **Ruckbegrenzung**

Um spürbare Sprünge beim Start des Motors oder bei einer Beschleunigungsänderung (z. B von 1m/s² auf 3 m/s²) zu vermeiden, kann eine Ruckzeit (①) definiert werden. Diese gibt die Anzahl der Zyklen an, während der die Beschleunigung an den neuen Sollwert angepasst wird.

Änderungen der Ruckzeit bei laufendem Motor werden erst bei Erreichen der voreingestellten Position oder dem nächsten Stillstand des Motors übernommen.

Die folgende Grafik zeigt die Änderung der Beschleunigung und Geschwindigkeit mit (blaue Linie) und ohne (rote Linie) Ruckzeitbegrenzung.

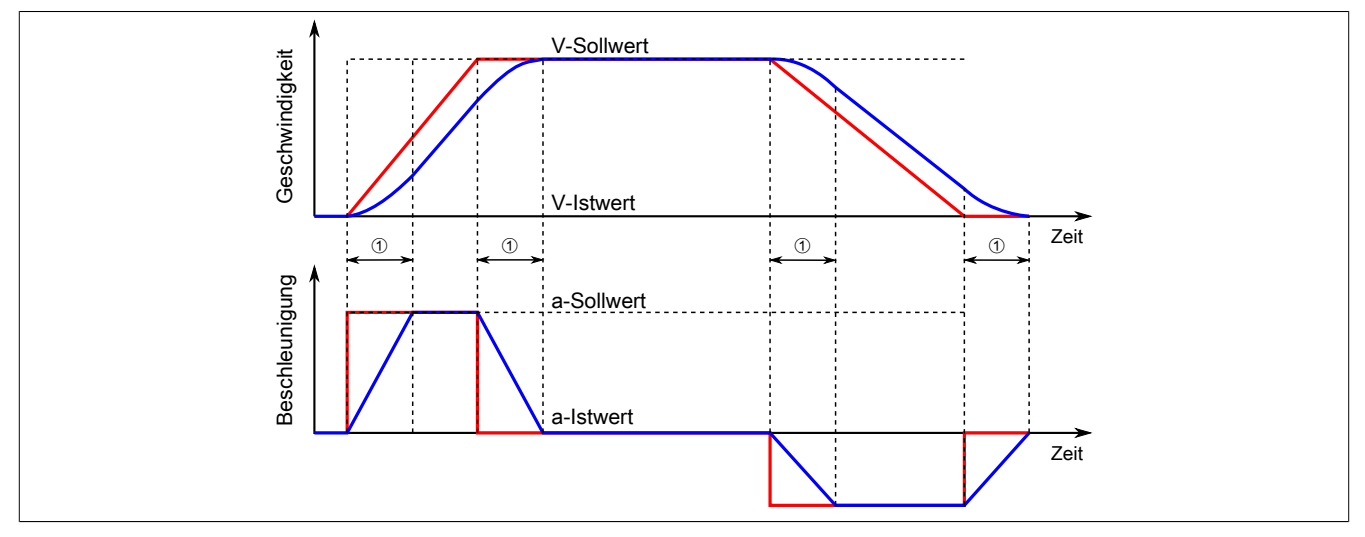

① Eingestellte Ruckzeit in Zyklen

# **Information:**

**Die Register sind unter ["Modus" auf Seite 46](#page-45-0) und ["Bewegungsgenerator" auf Seite 36](#page-35-0) beschrieben.**

# <span id="page-13-0"></span>**8.8 Zähler**

Beim internen Positionszähler handelt es sich um die vom Modul errechnete Position (Sollposition). Dabei handelt es sich um einen rundlaufenden 16 Bit Zähler.

Die untersten 5 bis 8 Bits repräsentieren Mikroschritte und die höheren 8 bis 11 Bits stellen Vollschritte dar. Beim Funktionsmodell Standard mit SDC ist dieser Wert auf "8 Bits Mikroschritte" festgelegt und kann nicht geändert werden.

Beispiel für das Format des internen Positionszählers bei 7 Bit Mikroschritte:

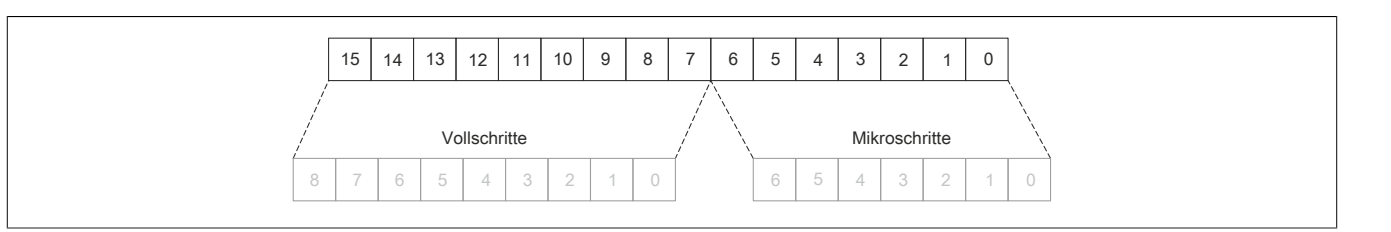

# **Information:**

**Die Registereinstellung ist in ["Motorkonfiguration" auf Seite 33](#page-32-0) beschrieben.**

# <span id="page-13-1"></span>**8.9 Automatisches Abschalten**

Um Schäden am Modul bzw. Motor zu vermeiden, wird sowohl die Spannung der Motorversorgung als auch die Modultemperatur überwacht.

# **8.9.1 Abschalten des Motors bei Überspannung**

Die Spannung der Modulversorgung wird überwacht. Der Status ist rücklesbar. Bei einer Spannung größer oder kleiner den Grenzwerten wird ein Fehler zurückgemeldet.

Wenn die Versorgungsspannung im Modul über den Grenzwert ansteigt, z. B. durch Rückspeisung im generatorischen Betrieb, oder unter den Grenzwert abfällt, wird der Motorausgang abgeschaltet.

Wenn die Versorgungsspannung wieder im zulässigen Bereich ist, muss zuerst der Fehler quittiert werden. Anschließend kann die Endstufe wieder eingeschaltet werden.

# **Grenzwerte der Versorgungsspannung**

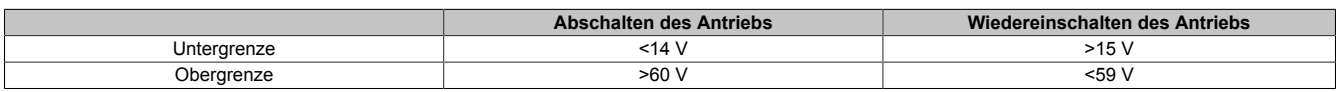

# **Information:**

**Für die Fehlermeldung und Quittierung siehe Register ["Status der Motorversorgung" auf Seite 42](#page-41-0) und Register ["Fehlerquittierung" auf Seite 44](#page-43-0).**

# **8.9.2 Abschaltung bei Übertemperatur**

Wenn die Modultemperatur den Grenzwert erreicht bzw. überschreitet, werden vom Modul folgende Aktionen ausgeführt:

- Setzen des "Übertemperatur"-Fehlerbits
- Die Ausgänge werden abgeschaltet

Sobald die Temperatur wieder unter den Modultemperatur-Grenzwert sinkt, muss der Fehler zuerst quittiert werden, um die Kanäle wieder einschalten zu können.

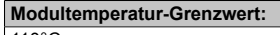

# 110°C

# **Information:**

**Für die Fehlermeldung und Quittierung siehe Register ["Fehlerstatus" auf Seite 43](#page-42-0) und Register ["Fehlerquittierung" auf Seite 44.](#page-43-0)**

### **8.9.3 Überwachung der Modulkommunikation**

Mit der SDC-Lebensüberwachung kann die Kommunikation zwischen dem Modul und der Steuerung überwacht werden.

Nach Aktivierung der Lebensüberwachung werden Zähler- und Zeitstempelinformationen zwischen Modul und Steuerung ausgetauscht und ausgewertet. Wird zusätzlich das Bit "SDC Informationen" aktiviert, so wird das Bit "EncOK01" in der I/O-Zuordnung des Automation Studios angezeigt. Dieses Bit ist fest mit dem ModulOK-Bit verknüpft und zeigt immer dessen Wert an.

Wenn der von der Steuerung vorgegebene [NetTime-Zeitstempel](#page-17-0) in der Vergangenheit liegt, wird für die Motorachse ein Fehler ausgelöst (nur wenn der Motor eingeschaltet ist). Folgende Schritte werden vom Modul ausgeführt:

1) Melden des Fehlers an die Steuerung mit dem Bit Antrieb (DrvOk) = 0

2) Abbremsen mit konfiguriertem Nennstrom bei Sollgeschwindigkeit = 0

3) Konfigurierte Ausschaltverzögerungszeit warten

4) Motorstrom ausschalten

Wenn der Zeitstempel wieder im gültigen Bereich ist, kann durch eine steigende Flanke des Bits DriveEnable der Motor wieder in Betrieb genommen werden.

# **Information:**

**Für die Konfiguration siehe ["SDC-Konfiguration" auf Seite 33](#page-32-1) und ["Motorstrom" auf Seite 41](#page-40-0).**

# <span id="page-15-0"></span>**8.10 NetTime Technology**

Unter NetTime versteht man die Möglichkeit Systemzeiten zwischen einzelnen Komponenten der Steuerung bzw. Netzwerks (Steuerung, I/O-Module, X2X Link, POWERKLINK usw.) exakt aufeinander abzustimmen und zu übertragen.

Damit kann von Ereignissen der Zeitpunkt des Auftritts systemweit μs-genau bestimmt werden. Ebenso können anstehende Ereignisse exakt zu einem vorgegebenen Zeitpunkt ausgeführt werden.

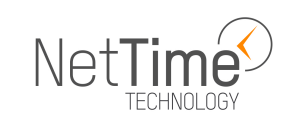

#### **8.10.1 Zeitinformationen**

In der Steuerung bzw. im Netzwerk sind verschiedene Zeitinformationen vorhanden:

- Systemzeit (auf der SPS, APC usw.)
- X2X Link Zeit (für jedes X2X Link Netzwerk)
- POWERLINK-Zeit (für jedes POWERLINK-Netzwerk)
- Zeitdatenpunkte von I/O-Modulen

Die NetTime basiert auf 32 Bit Zähler, welche im µs-Takt erhöht werden. Das Vorzeichen der Zeitinformation wechselt nach 35 min 47 s 483 ms 648 µs und zu einem Überlauf kommt es nach 71 min 34 s 967 ms 296 µs.

Die Initialisierung der Zeiten erfolgt auf Basis der Systemzeit während des Hochlaufs des X2X Links, der I/O-Module bzw. der POWERLINK-Schnittstelle.

Aktuelle Zeitinformationen in der Applikation können auch über die Bibliothek AsIOTime ermittelt werden.

#### **8.10.1.1 Steuerungs/Controller-Datenpunkte**

Die NetTime I/O-Datenpunkte der Steuerung oder des Controllers werden zu jedem Systemtakt gelatcht und zur Verfügung gestellt.

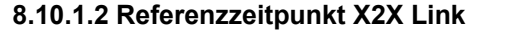

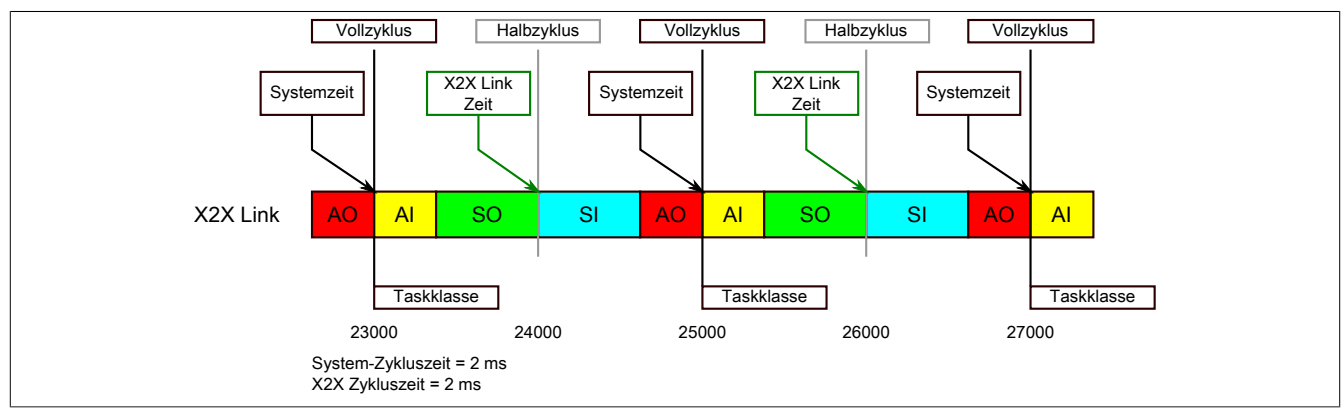

Der Referenzzeitpunkt am X2X Link wird grundsätzlich zum Halbzyklus des X2X Link Zyklus gebildet. Dadurch ergibt sich beim Auslesen des Referenzzeitpunktes eine Differenz zwischen Systemzeit und X2X Link Referenzzeit.

Im Beispiel oben bedeutet dies einen Unterschied von 1 ms, das heißt, wenn zum Zeitpunkt 25000 im Task die Systemzeit und die X2X Link Referenzzeit miteinander verglichen werden, dann liefert die Systemzeit den Wert 25000 und die X2X Link Referenzzeit den Wert 24000.

#### **8.10.1.3 Referenzzeitpunkt POWERLINK**

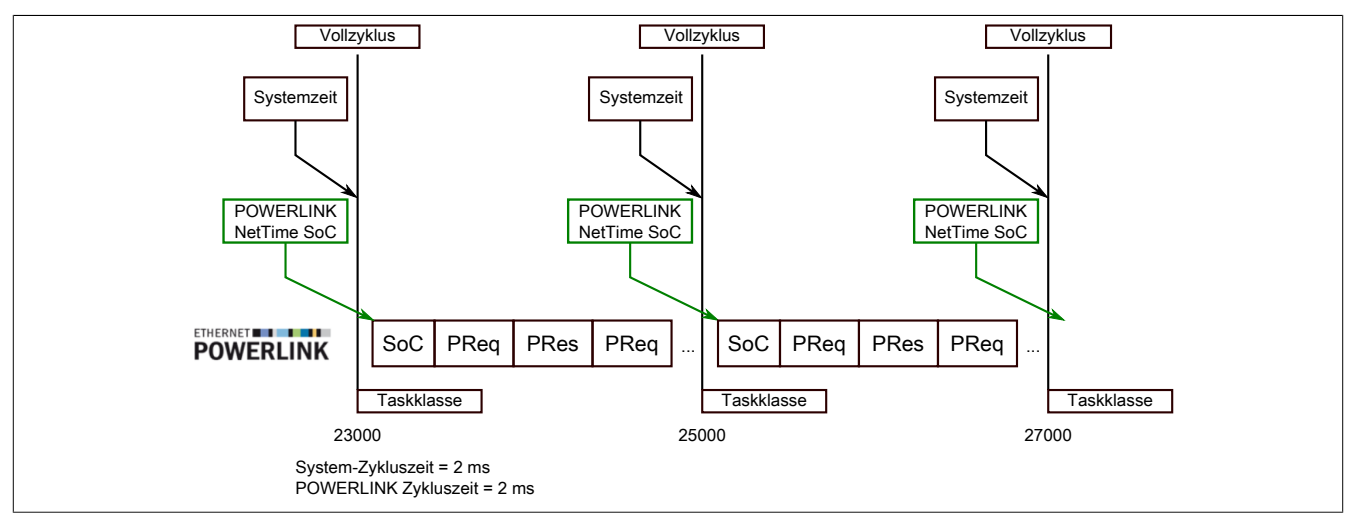

Der Referenzzeitpunkt am POWERLINK wird grundsätzlich beim SoC (Start of Cycle) des POWERLINK-Netzwerks gebildet. Der SoC startet systembedingt 20 µs nach dem Systemtakt. Dadurch ergibt sich folgende Differenz zwischen Systemzeit und POWERLINK-Referenzzeit:

POWERLINK-Referenzzeit = Systemzeit - POWERLINK-Zykluszeit + 20 µs.

Im Beispiel oben bedeutet dies einen Unterschied von 1980 µs, das heißt, wenn zum Zeitpunkt 25000 im Task die Systemzeit und die POWERINK-Referenzzeit miteinander betrachtet werden, dann liefert die Systemzeit den Wert 25000 und die POWERLINK-Referenzzeit den Wert 23020.

#### **8.10.1.4 Synchronisierung von Systemzeit/POWERLINK-Zeit und I/O-Modul**

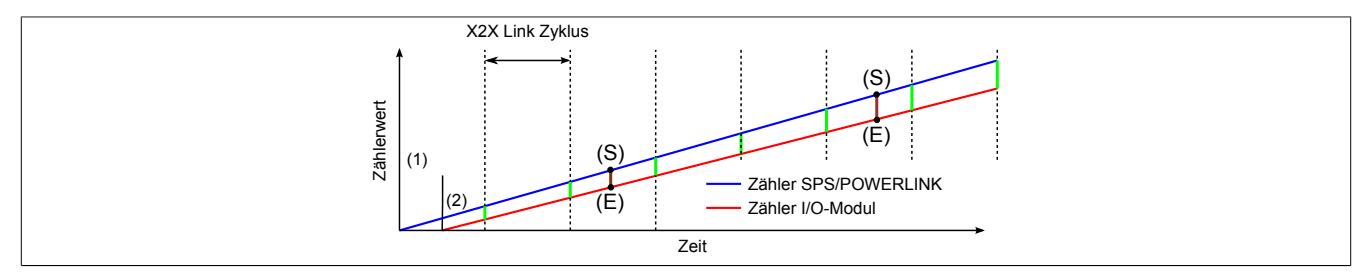

Beim Hochfahren starten die internen Zähler für die Steuerung/POWERLINK (1) und dem I/O-Modul (2) zu unterschiedlichen Zeiten und erhöhen die Werte im µs-Takt.

Am Beginn jedes X2X Link Zyklus wird von der Steuerung bzw. vom POWERLINK-Netzwerk eine Zeitinformation an das I/O-Modul gesendet. Das I/O-Modul vergleicht diese Zeitinformation mit der modulinternen Zeit und bildet eine Differenz (grüne Linie) zwischen beiden Zeiten und speichert diese ab.

Bei Auftreten eines NetTime-Ereignisses (E) wird die modulinterne Zeit ausgelesen und mit dem gespeicherten Differenzwert korrigiert (braune Linie). Dadurch kann auch bei nicht absolut gleichlaufenden Zählern immer der exakte Systemzeitpunkt (S) eines Ereignisses ermittelt werden.

# **Anmerkung**

Die Taktungenauigkeit ist im Bild als rote Linie stark überhöht dargestellt.

# <span id="page-17-0"></span>**8.10.2 Zeitstempelfunktionen**

NetTime-fähige Module stellen je nach Funktionsumfang verschiedene Zeitstempelfunktionen zur Verfügung. Tritt ein Zeitstempelereignis auf, so speichert das Modul unmittelbar die aktuelle NetTime. Nach der Übertragung der jeweiligen Daten inklusive dieses exakten Zeitpunkts an die Steuerung kann diese nun, gegebenenfalls mit Hilfe ihrer eigenen NetTime (bzw. Systemzeit), die Daten auswerten.

# **8.10.2.1 Zeitbasierte Eingänge**

Über die NetTime Technology kann der exakte Zeitpunkt einer steigenden Flanke an einem Eingang ermittelt werden. Ebenso kann auch die steigende sowie fallende Flanke erkannt und daraus die Zeitdauer zwischen 2 Ereignissen ermittelt werden.

# **Information:**

**Der ermittelte Zeitpunkt liegt immer in der Vergangenheit.**

# **8.10.2.2 Zeitbasierte Ausgänge**

Über die NetTime Technology kann der exakte Zeitpunkt einer steigenden Flanke an einem Ausgang vorgegeben werden. Ebenso kann auch die steigende sowie fallende Flanke vorgegeben und daraus ein Pulsmuster generiert werden.

# **Information:**

**Die vorgegebene Zeit muss immer in der Zukunft liegen und die eingestellte X2X Link Zykluszeit für die Definition des Zeitpunkts berücksichtigt werden.**

# **8.10.2.3 Zeitbasierte Messungen**

Über die NetTime Technology kann der exakte Zeitpunkt einer stattgefundenen Messung ermittelt werden. Es kann dabei sowohl der Anfangs- und/oder der Endzeitpunkt der Messung übermittelt werden.

# **9 Inbetriebnahme**

# **9.1 Vollschritt-Grenzwerte setzen**

Mit dem [Vollschritt-Grenzwert](#page-34-1) wird eine Drehgeschwindigkeit konfiguriert. Ab der eingestellten Geschwindigkeit wird der Antrieb automatisch vom Mikroschritt- in den Vollschrittbetrieb umgeschaltet. Damit kann bei höheren Drehzahlen das Drehmoment optimiert werden, während gleichzeitig bei niedrigen Drehzahlen ein optimaler Rundlauf mittels Mikroschrittbetrieb gewährleistet ist.

Im Stillstand ist eine Umschaltung in den Vollschrittbetrieb nicht sinnvoll, da ansonsten keine Feinpositionierung möglich ist. Aus diesem Grund wird der Wert 0 als Deaktivierung des Vollschrittbetriebs interpretiert, das heißt, der Motor wird immer im Mikroschrittmodus betrieben.

# **Beispiel**

Die Umschaltung von Mikroschritt auf Vollschritt soll bei 500 Schritten/Sekunde erfolgen. Ein [Vollschritt-Grenzwert](#page-34-1) von 500 bei einem Motor mit 200 Schritten/Umdrehung entspricht dabei einer Drehzahl von:

$$
T^{-1} = \frac{500 \text{ Schritte/Sekunde}}{200 \text{ Schritte/Umderbung}} = 2.5 \frac{\text{Umderhungen}}{\text{Sekunde}} = 150 \text{ min}^{-1}
$$

# **Einstellen der Mikroschritte**

Je nach benötigter Auflösung und maximal einstellbarer Geschwindigkeit kann mit Hilfe der Bits 5 und 6 der ["Mo](#page-32-0)[dulkonfiguration" auf Seite 33](#page-32-0) eingestellt werden, bei welcher Bitposition die Einerstelle der Vollschritt beginnt.

Beispiel für 5 Bit Mikroschritte, das heißt Bit 5 und 6 der Modulkonfiguration sind auf Binär 00 gesetzt:

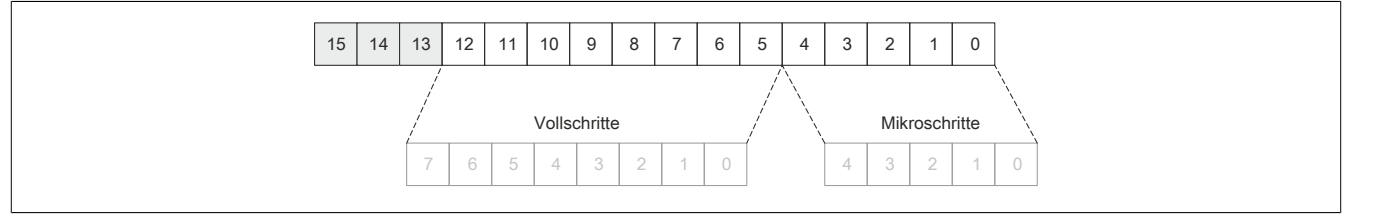

# **9.2 Motorlastkurve konfigurieren**

Um die Punkte [SGT\\_Value01a](#page-31-0) und SGT\_Value01b für den Offset des MotorLoad-Wert einstellen zu können, ist die Erstellung einer Motorlastkurve hilfreich.

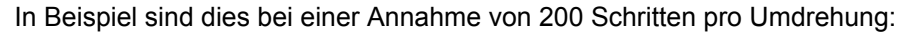

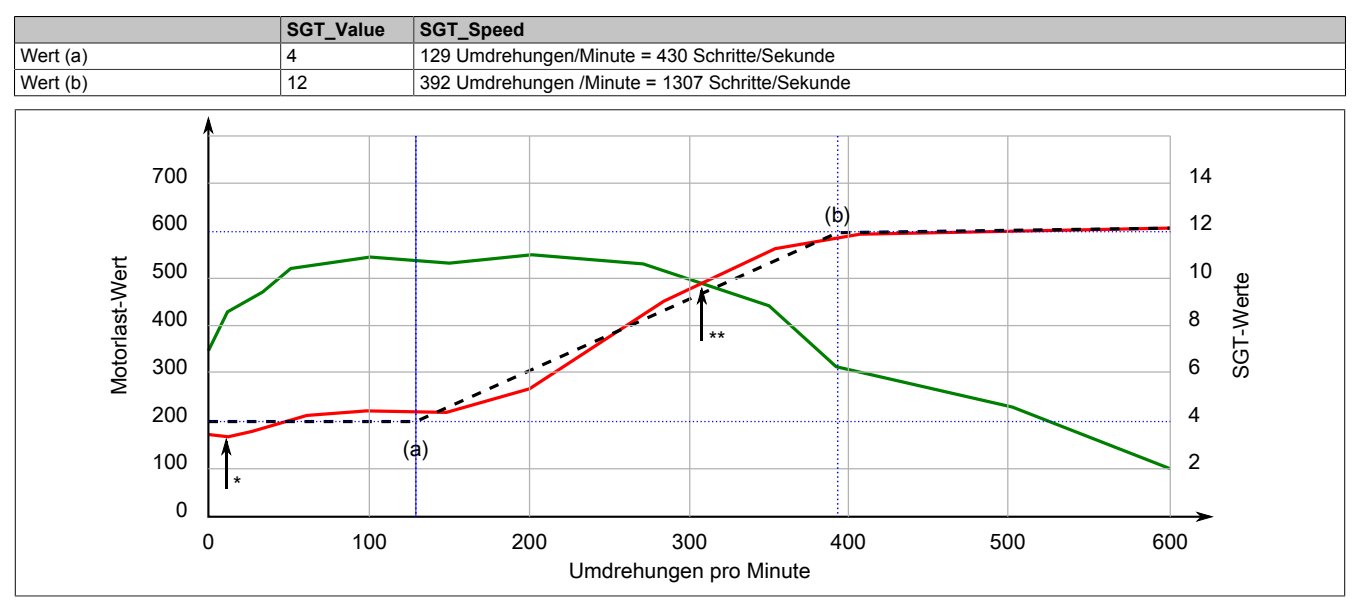

**Legende** 

Grüne Linie Motorlastkurve ohne Last<br>Rote Linie Offsetkorrigierte Motorlasi Offsetkorrigierte Motorlastkurve

Schwarze Linie Motorlastkurve interpoliert

\* Minimale Drehzahl für Stallerkennung (>10 U/min)

Back-EMF erreicht Versorgungsspannung

Da sich mit steigender Drehzahl die Back-EMF erhöht (MotorLoad-Wert sinkt auf 0) und entgegenwirkt, gibt es eine maximale Geschwindigkeit für die Stallerkennung.

# **9.3 SGT-Werte / Stallerkennung konfigurieren**

#### **9.3.1 Stallerkennung für variable Geschwindigkeiten**

Wird die Stallerkennung für einen Geschwindigkeitsbereich [\(SGT\\_Speed01a](#page-31-1) und SGT\_Speed01b) benötigt, so kann das Modul wie folgt parametriert werden:

- 1) Anfangswerte einstellen
	- ° Stromregelung deaktivieren. ([CurrentControlEnabel01](#page-40-0) = 0)
	- ° Stallerkennung deaktivieren. ([StallDetectMinSpeed01](#page-34-2) = 65535)
	- ° Register [SGT\\_Speed01x](#page-31-1) auf 0 setzen.
	- Register [SGT\\_Value01x](#page-31-0) auf 0 setzten.
- 2) Den Motor mit der Geschwindigkeit für den Bereichsanfang (SGT\_Speed01a) ohne Last betreiben und den [MotorLoad-Wert](#page-39-1) beobachten.
- 3) Wert anpassen
	- a) Langsam die Belastung am Motor erhöhen. Kommt der Motor zu stehen, bevor der [MotorLoad-Wert](#page-39-1) 0 anzeigt, [SGT\\_Value01x](#page-31-0) um 1 verringern.
	- b) Ist der MotorLoad-Wert 0, bevor der Motor steht, SGT\_Value01x um 1 erhöhen. Die optimale Einstellung ist erreicht, wenn der MotorLoad-Wert bei maximal benötigter Last über dem Wert 0 bleibt. Geht der Wert auf 0, so ist die maximale Last am Motor überschritten. In diesem Fall wird im Register [Fehlerstatus](#page-42-0) wird Bit 0 "StallError" gesetzt.
- 4) Den Motor mit der Geschwindigkeit für das Bereichsende (SGT\_Speed01b) ohne Last betreiben und den [MotorLoad-Wert](#page-39-1) beobachten.
- 5) Werte anpassen; siehe 3
- 6) Ermittelte Bereichswerte setzen.
	- Die SGT\_Value0x-Werte zwischen Bereichsanfang und Bereichsende werden linear interpoliert.
		- ° SGT\_Value01a und SGT\_Speed01a für den Bereichsanfang mit den ermittelten Werten setzten.<br>° SGT\_Value01b und SGT\_Speed01b für das Bereichsende mit den ermittelten Werten setzten.
		- SGT\_Value01b und SGT\_Speed01b für das Bereichsende mit den ermittelten Werten setzten.
- 7) In Register [StallDetectMinSpeed01](#page-34-2) den Geschwindigkeitswert setzen, ab der die Stallerkennung aktiviert wird.

# **9.3.2 Stallerkennung für konstante Geschwindigkeit**

Wird die Stallerkennung nur für eine gleichbleibende Geschwindigkeit benötigt, so kann das Modul wie folgt parametriert werden:

- 1) Anfangswerte einstellen
	- ° Stromregelung deaktivieren. ([CurrentControlEnabel01](#page-40-0) = 0)
	- ° Stallerkennung deaktivieren. ([StallDetectMinSpeed01](#page-34-2) = 65535)<br>
	° Begister SCT, Speed01x auf 0.estzen
	- Register [SGT\\_Speed01x](#page-31-1) auf 0 setzen.
	- ° Register [SGT\\_Value01x](#page-31-0) auf 0 setzten.
- 2) Den Motor mit der für die Anwendung benötige Drehzahl ohne Last betreiben und den [MotorLoad-Wert](#page-39-1) beobachten.
- 3) Wert anpassen
	- a) Langsam die Belastung am Motor erhöhen. Kommt der Motor zu stehen, bevor der [MotorLoad-Wert](#page-39-1) 0 anzeigt, [SGT\\_Value01x](#page-31-0) um 1 verringern.

# **Information:**

**Register SGT\_Value01a und SGT\_Value01b sind immer auf den gleichen Wert zu setzten!**

- b) Ist der MotorLoad-Wert 0, bevor der Motor steht, SGT\_Value01x um 1 erhöhen. Die optimale Einstellung ist erreicht, wenn der MotorLoad-Wert bei maximal benötigter Last über dem Wert 0 bleibt. Geht der Wert auf 0, so ist die maximale Last am Motor überschritten. In diesem Fall wird im Register [Fehlerstatus](#page-42-0) wird Bit 0 "StallError" gesetzt.
- 4) In Register [StallDetectMinSpeed01](#page-34-2) den Geschwindigkeitswert setzen, ab der die Stallerkennung aktiviert wird.

# <span id="page-22-1"></span>**9.4 Bedienung Funktionsmodell Rampe**

Zur Steuerung des Moduls werden Kommandos in das ["Steuerwort" auf Seite 49](#page-48-0) geschrieben, im Register ["Statuswort" auf Seite 49](#page-48-1) wird der aktuelle Zustand des Moduls zurückgemeldet. Der Funktionsmodus (Absolutposition, Konstantgeschwindigkeit, Referenzieren, ...) wird im ["Modusregister" auf Seite 46](#page-45-0) eingestellt.

# <span id="page-22-0"></span>**9.4.1 Aufbau des Steuerworts**

Die Bits des Steuerworts und deren Zustand für die Kommandos der State Machine:

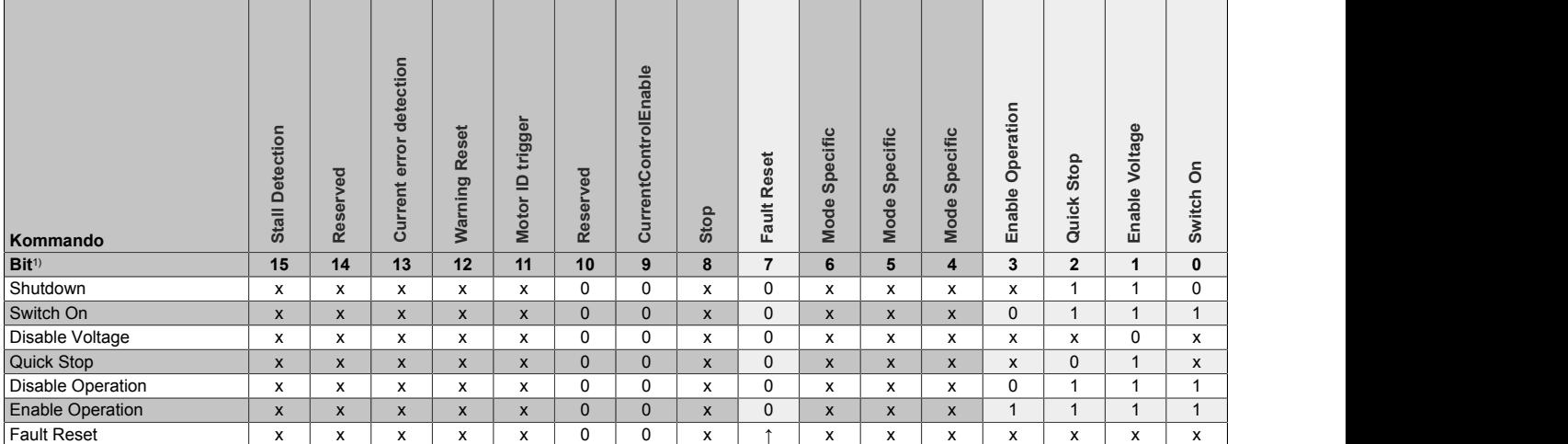

#### 1) x ... beliebig; ↑ ... Steigende Flanke

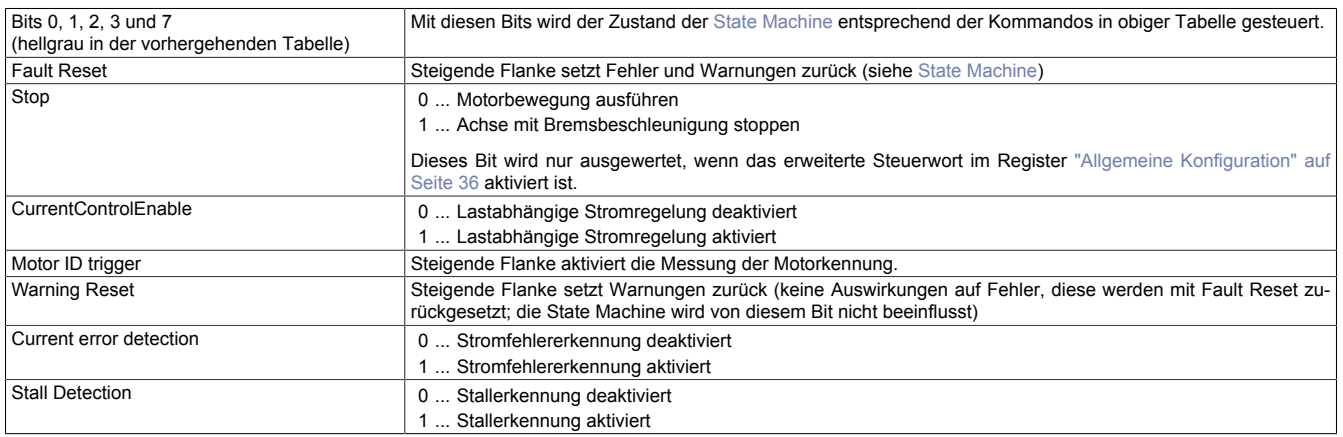

# <span id="page-23-0"></span>**9.4.2 Aufbau des Statusworts**

Die einzelnen Bits dieses Registers und deren Zustände sind abhängig vom gerade aktiven Zustand der State Machine:

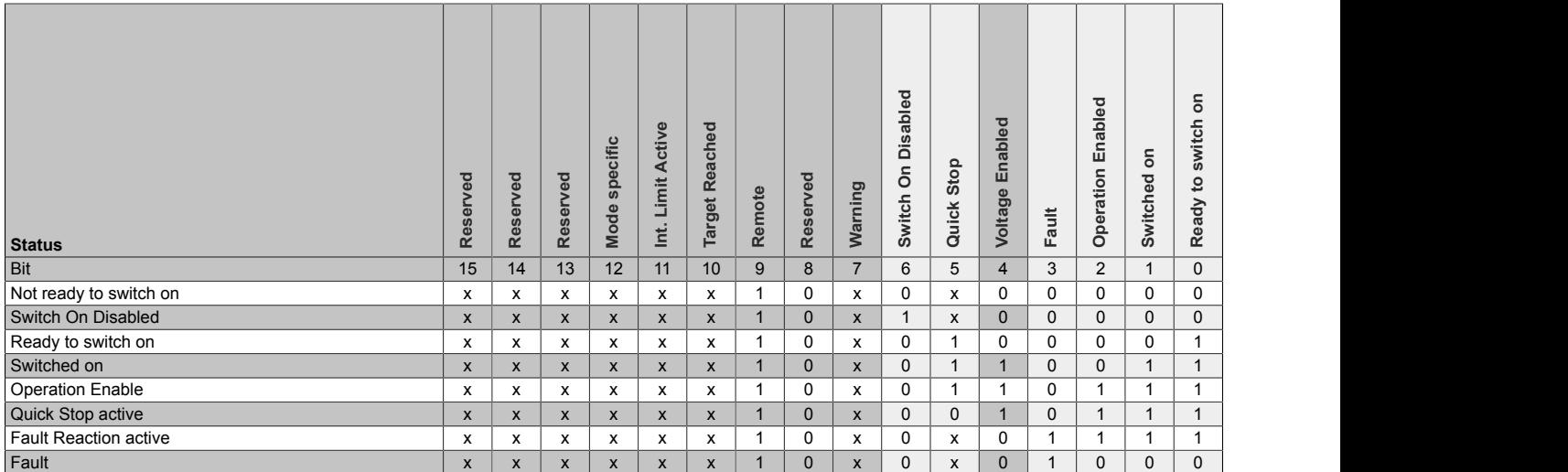

#### Informationen zum Statuswort:

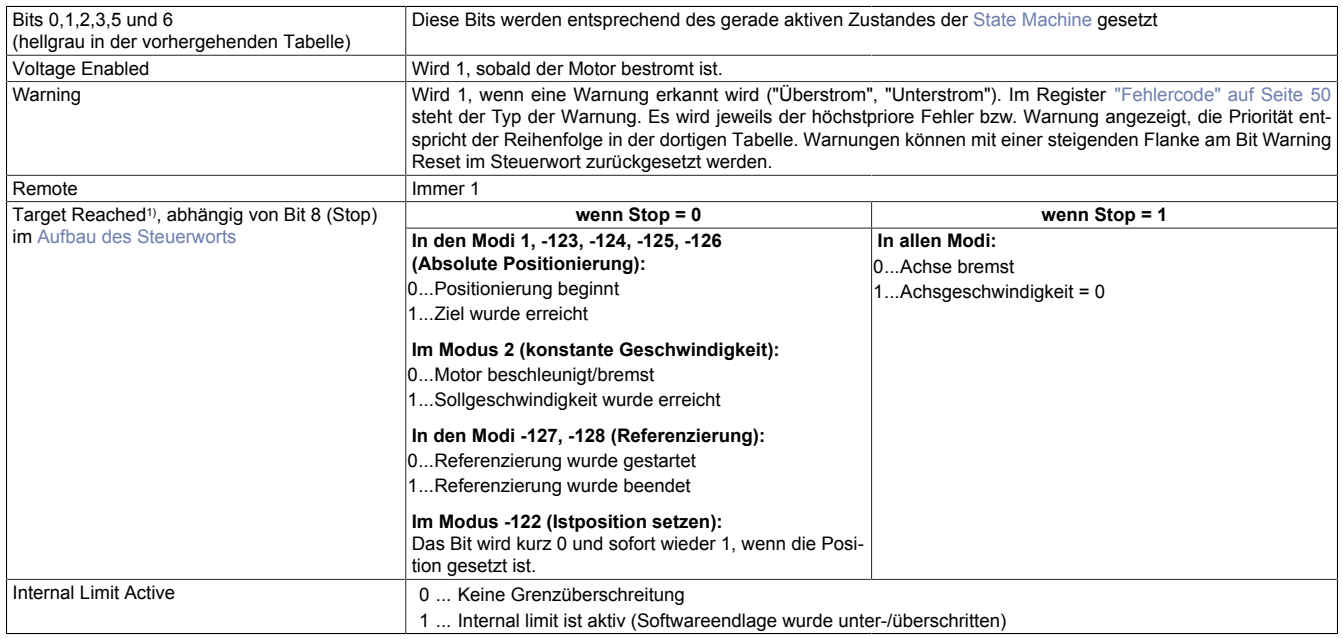

1) Wenn das erweiterte Steuerwort im Register ["Allgemeine Konfiguration" auf Seite 36](#page-35-1) nicht aktiviert wurde, verhält sich Target Reached wie bei Stop = 0.

#### <span id="page-24-0"></span>**9.4.3 State Machine**

Die Steuerung des Motors erfolgt entsprechend der nachfolgend abgebildeten State Machine. Nach dem Modulstart wechselt die State Machine selbsttätig in den Zustand "*Not Ready to Switch On*". Die Applikation bedient die State Machine danach durch Schreiben von Kommandos ins ["Steuerwort" auf Seite 49.](#page-48-0)

Durch aufeinanderfolgendes Schreiben der Kommandos "*Shutdown*", "*Switch On*" und "*Enable Operation*" gelangt die State Machine nacheinander in die Zustände "*Ready to Switch On*", "*Switched On*" und "*Operation Enable*".

# **Information:**

**Erst im Zustand "***Operation Enable***" werden Motorbewegungen entsprechend der Einstellung im Register ["Modus" auf Seite 46](#page-45-0) ausgeführt.**

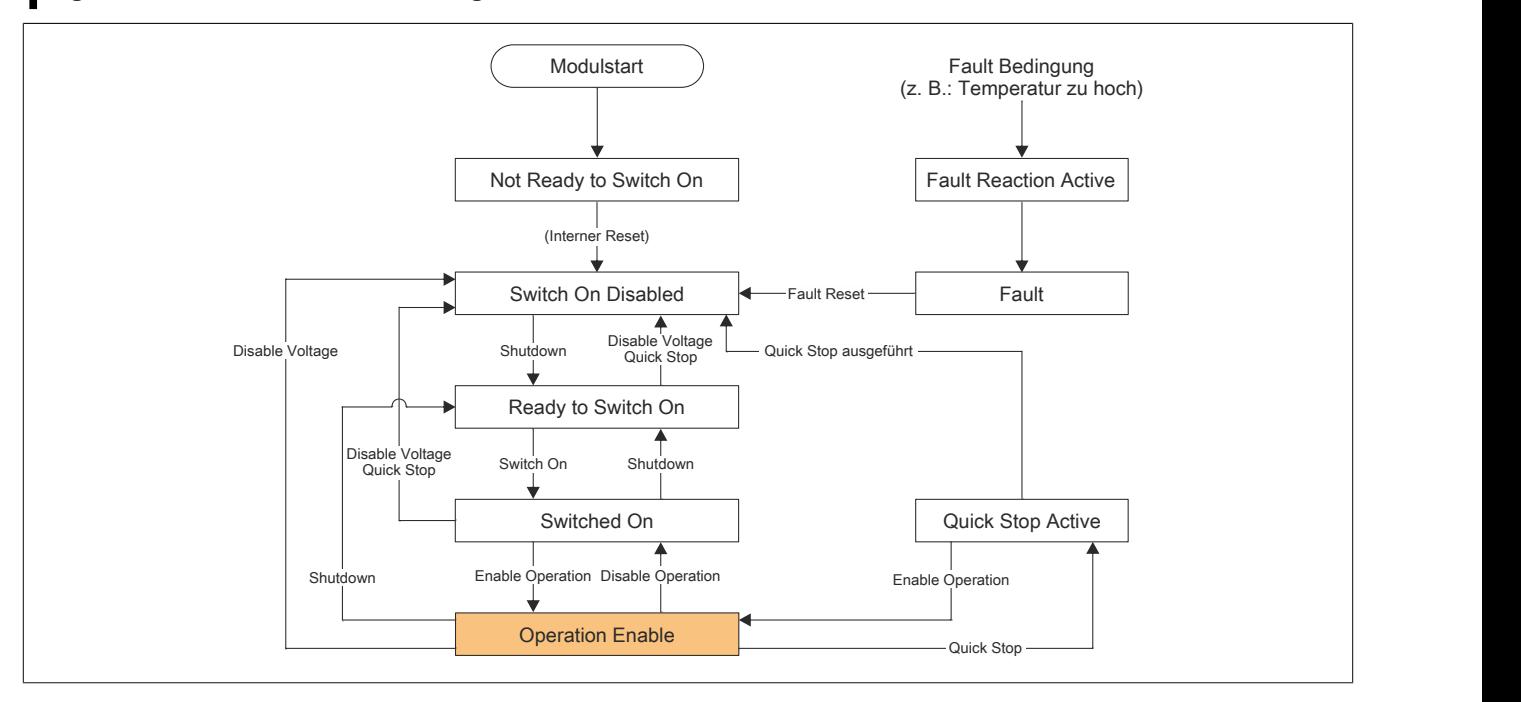

# X90SM546.02-00

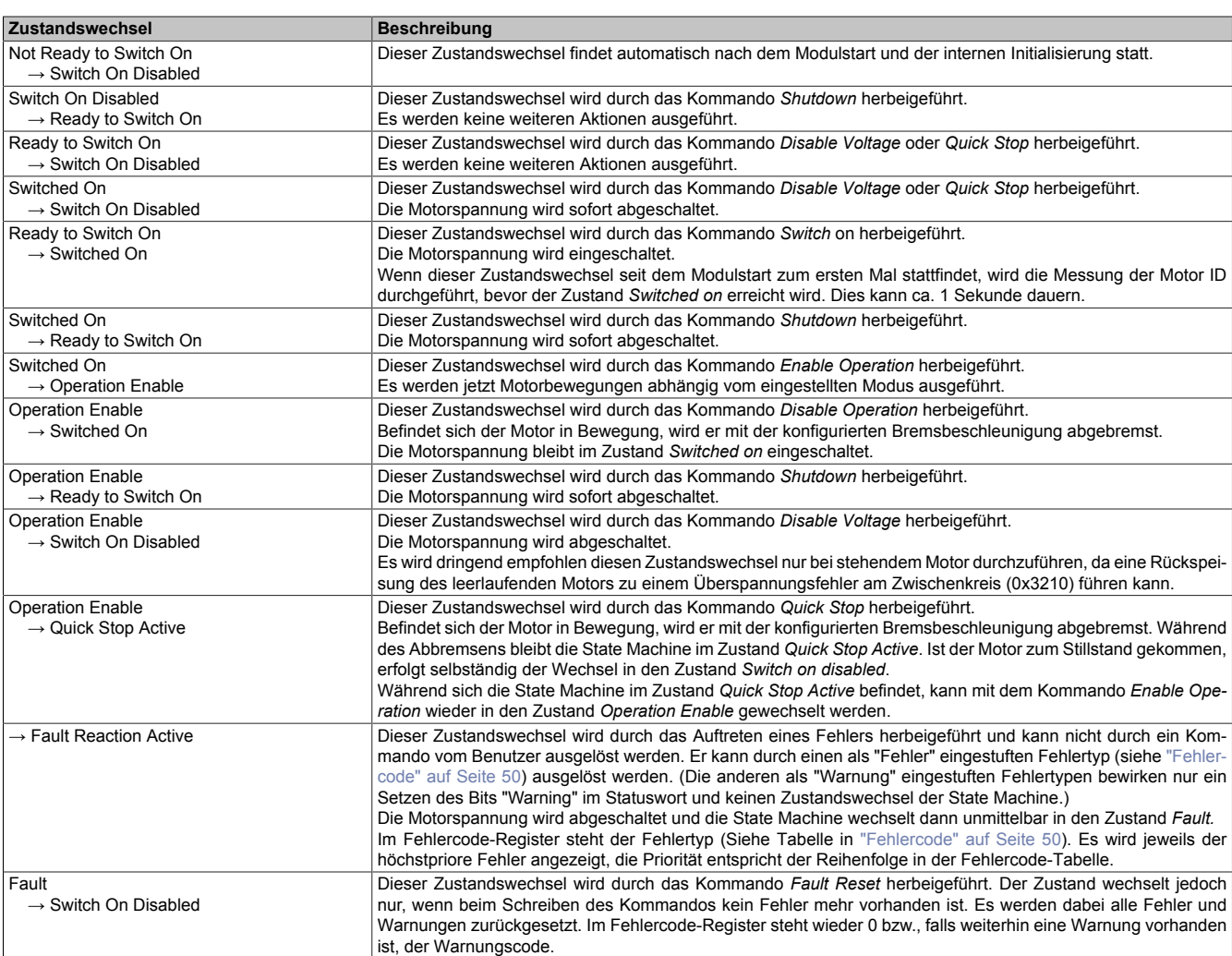

# **10 Registerbeschreibung**

# **10.1 mappMotion Systemvoraussetzungen**

Dieses Modul kann mit mapp Motion-Funktionsbausteinen betrieben werden. Dafür sind folgende Mindestversionen erforderlich:

- Automation Studio: 4.7.2
- Automation Runtime: A4.72
- mapp Technologiepaket: mapp Motion 5.10.0

Bei Verwendung des Moduls mit mappMotion wird standardmäßig das Funktionsmodell MotionKonfiguration verwendet.

## **10.2 Allgemeine Datenpunkte**

Neben den in der Registerbeschreibung beschriebenen Registern verfügt das Modul über zusätzliche allgemeine Datenpunkte. Diese sind nicht modulspezifisch, sondern enthalten allgemeine Informationen wie z. B. Seriennummer und Hardware-Variante.

Die allgemeinen Datenpunkte sind im X67 System Anwenderhandbuch, Abschnitt "Zusätzliche Informationen -Allgemeine Datenpunkte" beschrieben.

# <span id="page-26-0"></span>**10.3 Funktionsmodell 0 - Standard**

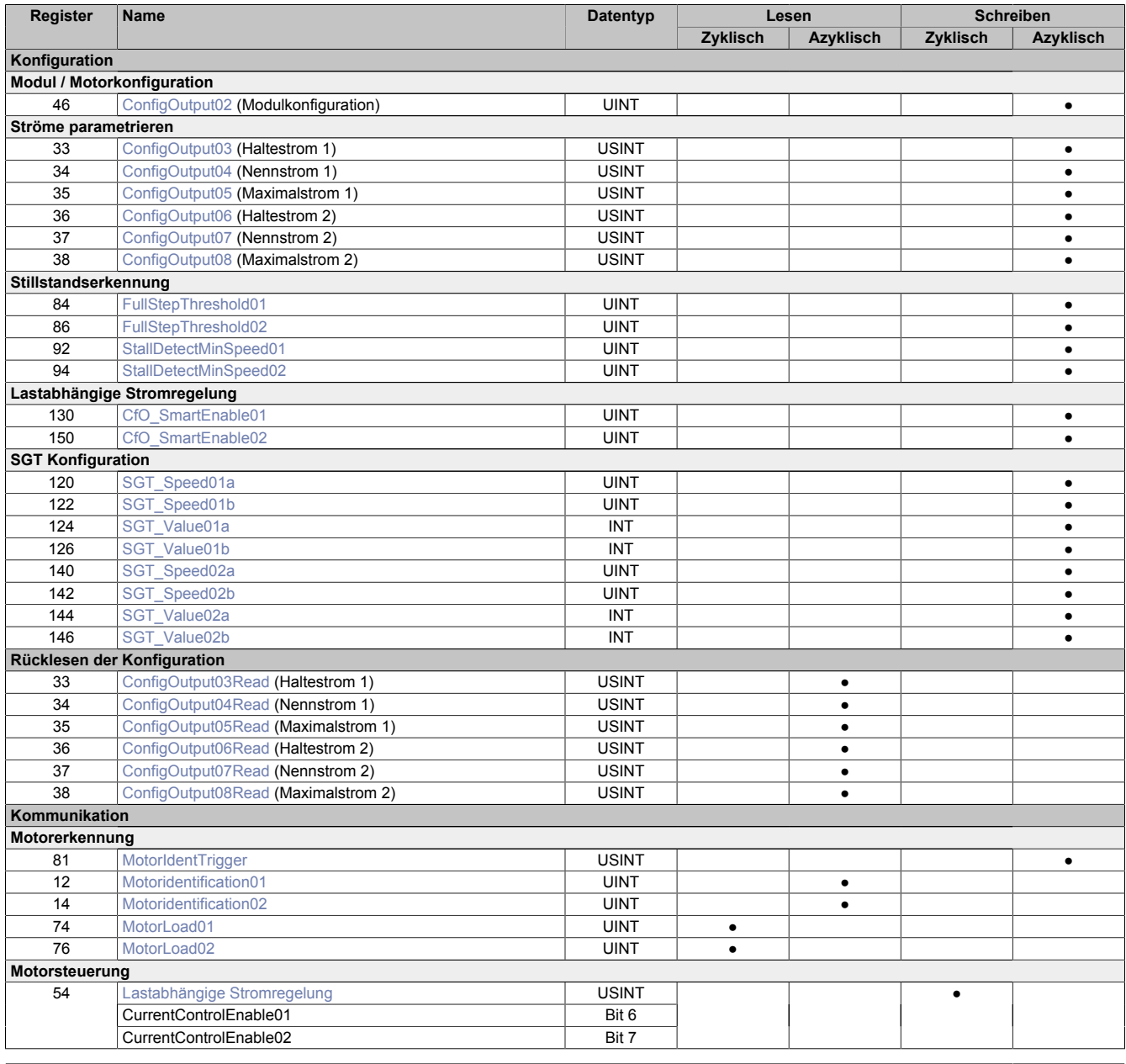

# X90SM546.02-00

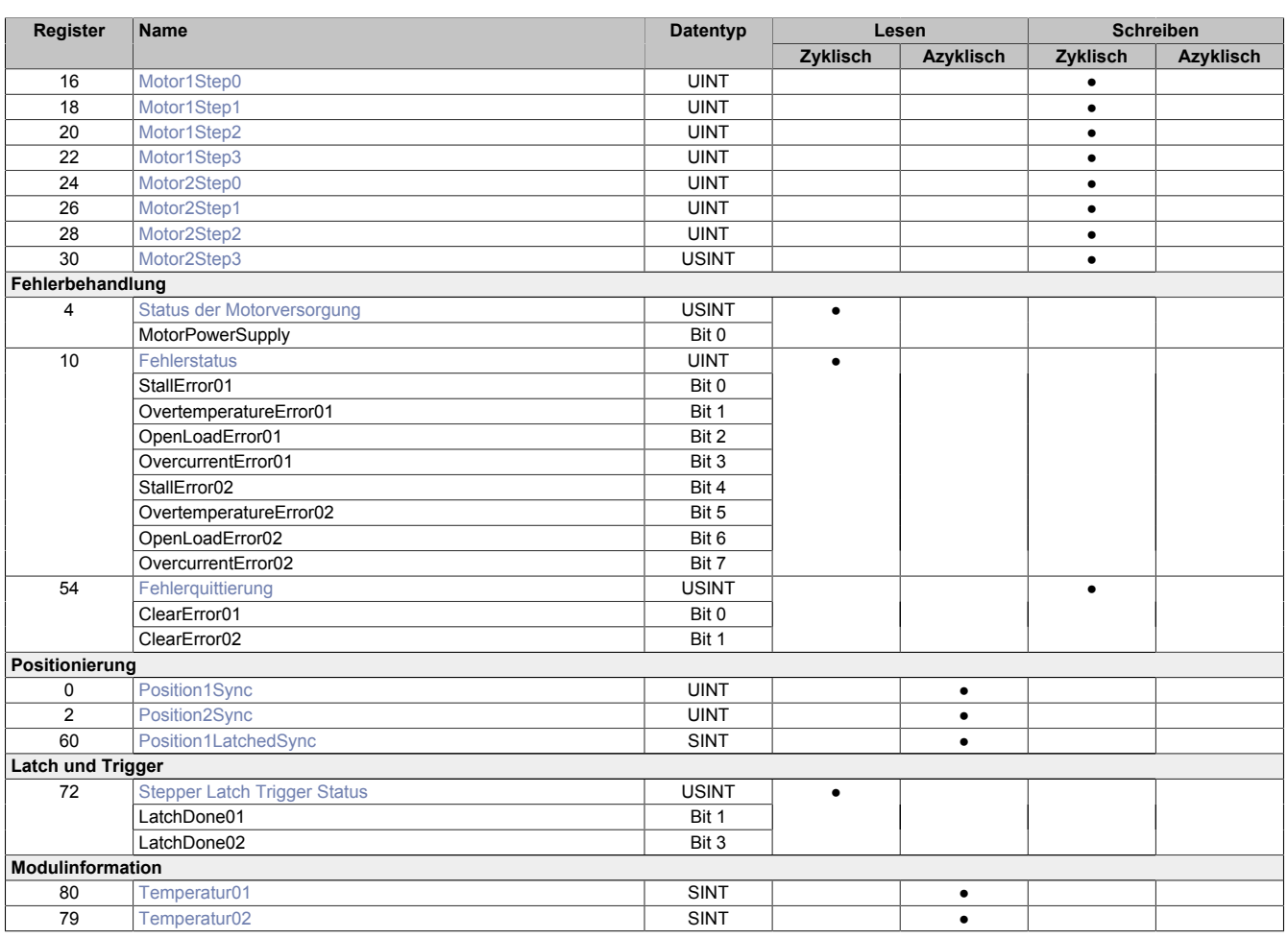

# <span id="page-27-0"></span>**10.4 Funktionsmodell 0 - Standard mit SDC und Funktionsmodell MotionKonfiguration**

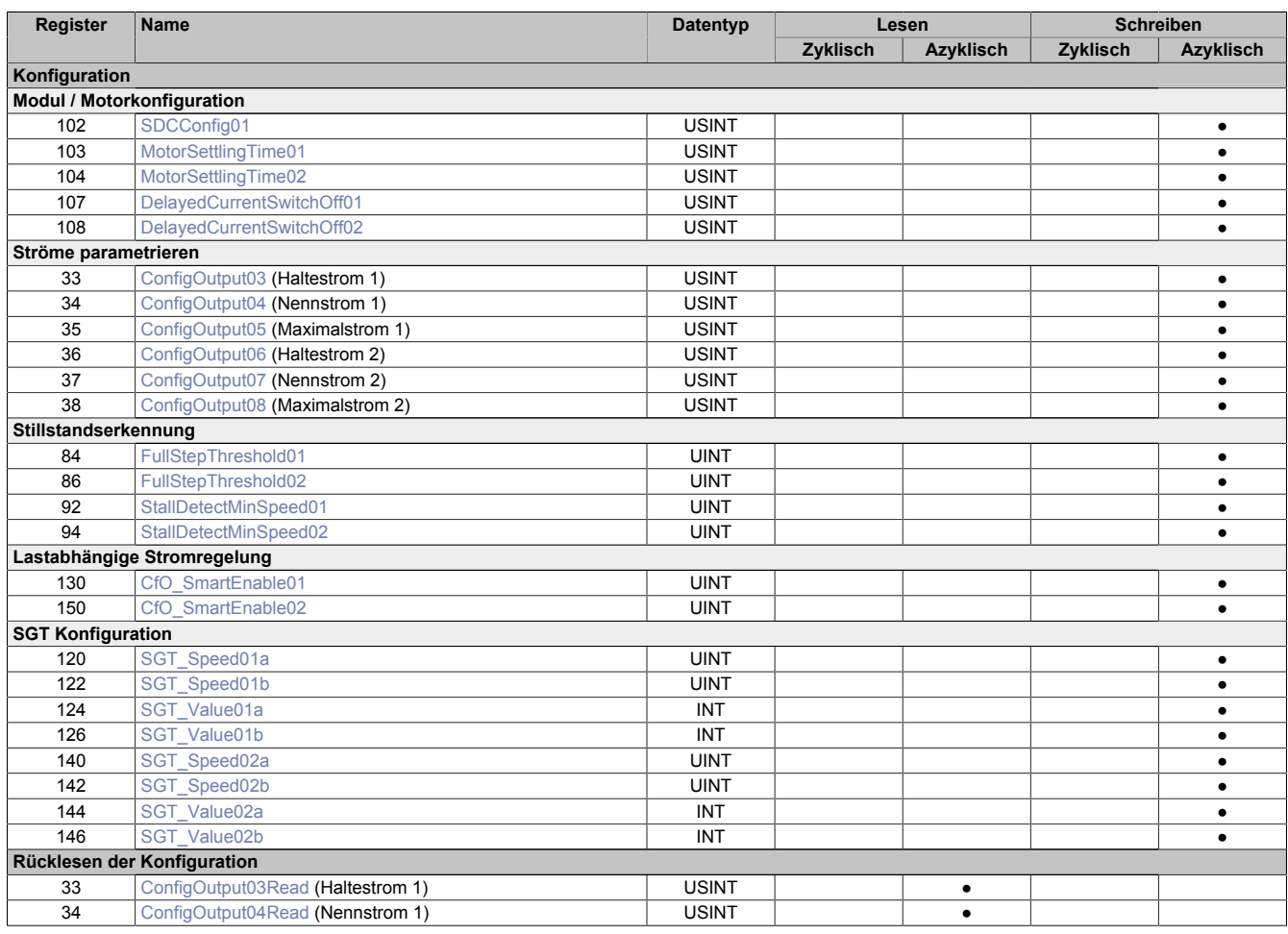

# X90SM546.02-00

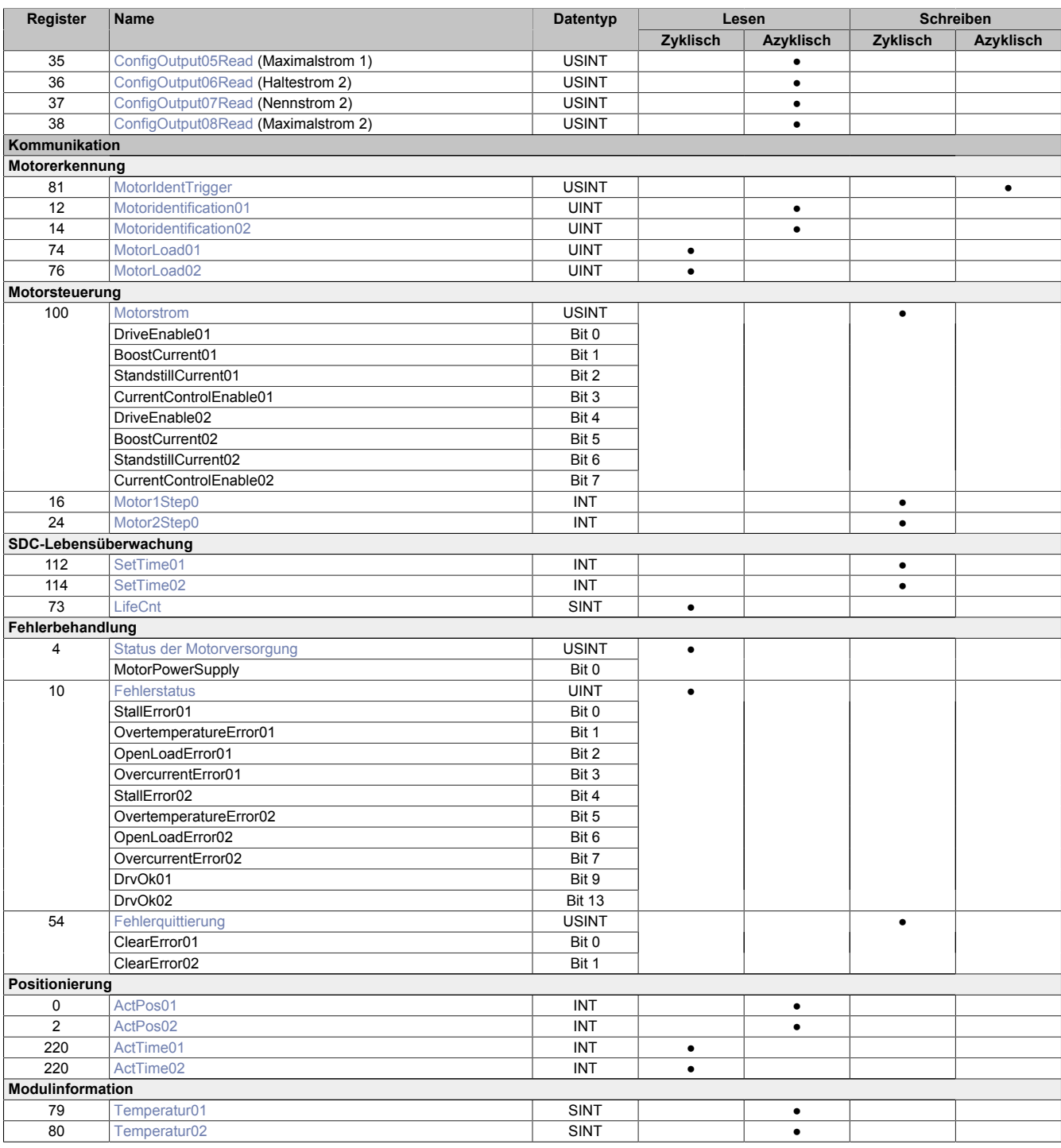

# **10.5 Funktionsmodell 254 - Bus Controller und Funktionsmodell 3 - Rampe**

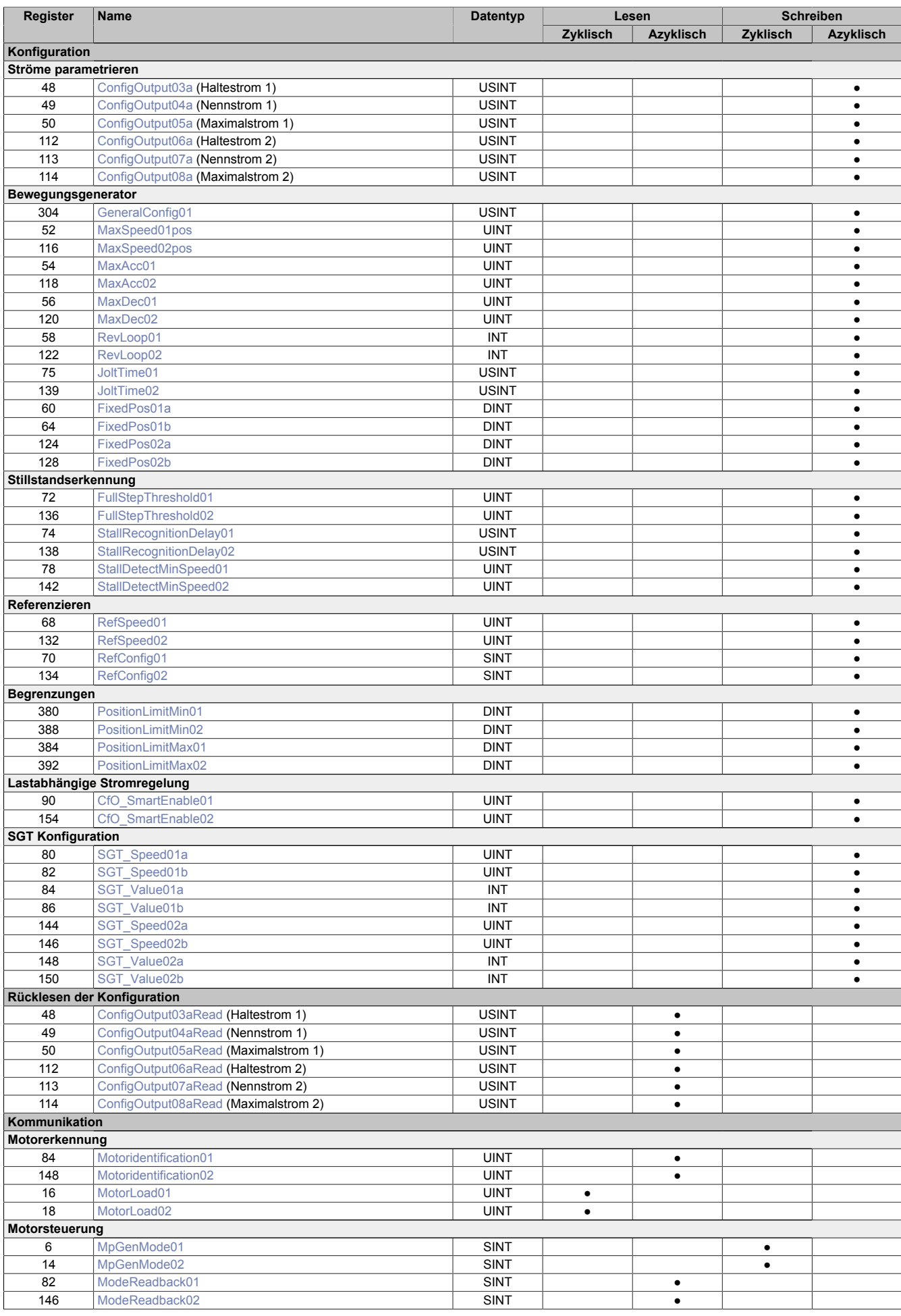

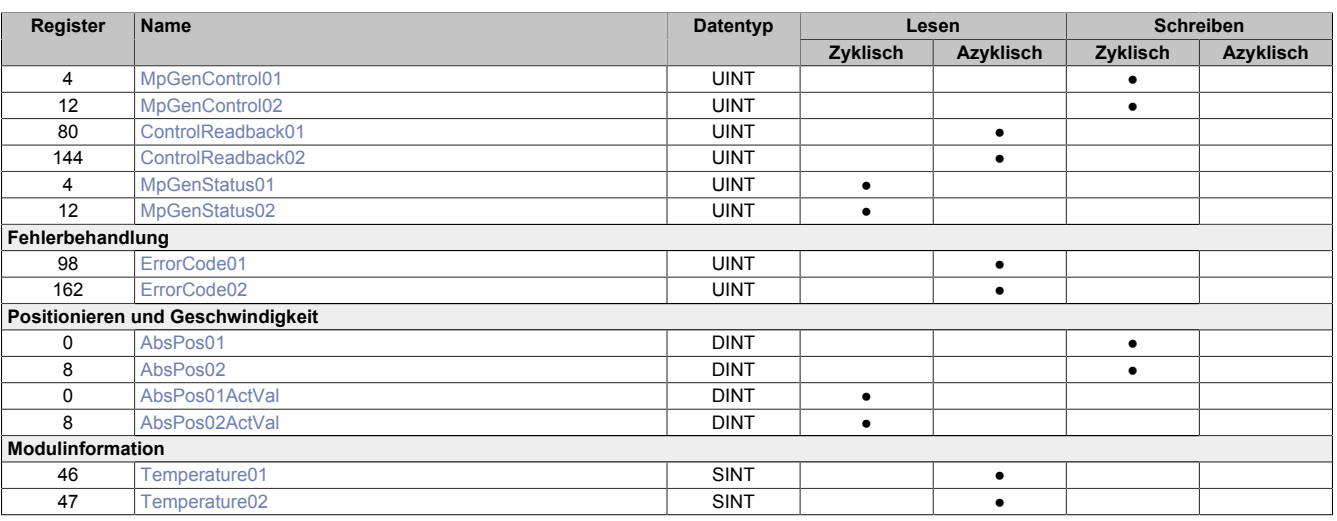

# **10.6 Konfigurationsregister - alle Funktionsmodelle**

#### **10.6.1 Lastabhängige Stromregelung**

#### <span id="page-30-0"></span>**10.6.1.1 Stromregelung konfigurieren**

Name:

CfO\_SmartEnable01 bis CfO\_SmartEnable02

In diesem Register können die Werte für die lastabhängige Stromregelung eingestellt werden. Bei geringer Motorbelastung kann damit die Stromversorgung bis auf minimal 25% des Nennstroms abgesenkt werden, um Energie einzusparen.

Bei erhöhter Motorbelastung wird, entsprechend der eingestellten Werte, die Stromversorgung automatisch vom Modul angepasst.

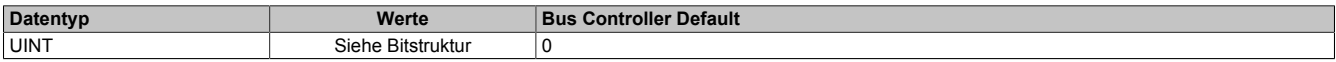

#### Bitstruktur:

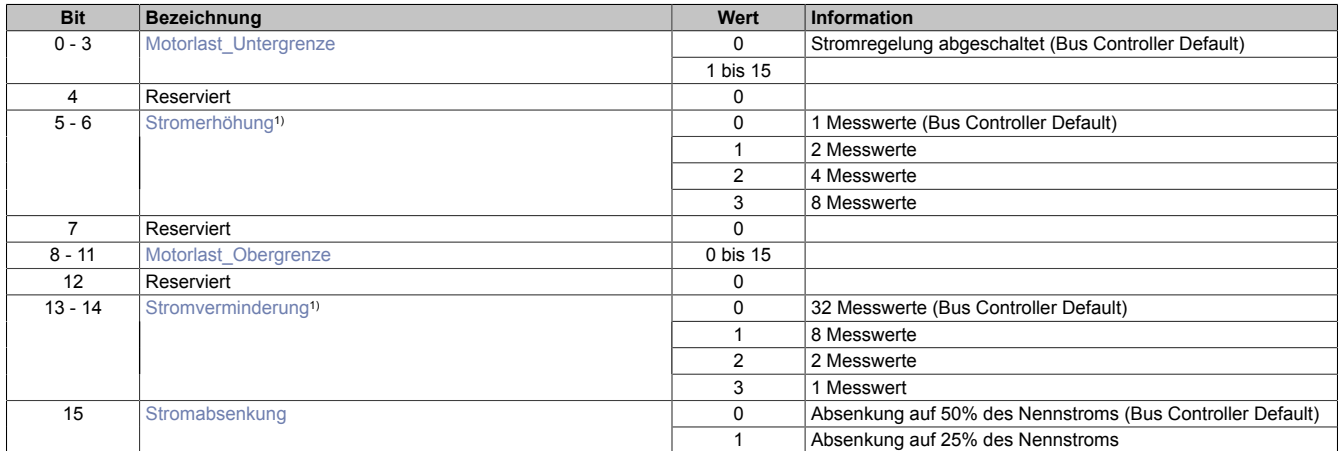

<span id="page-30-1"></span>1) Die Messwerte werden mit jedem Vollschritt des Motors erfasst.

#### **Motorlast\_Untergrenze**

Erhöhen des Stroms bis maximal 100% des in Register ["ConfigOutput04" auf Seite 34](#page-33-1) eingestellten Nennstroms, wenn [Motorlast](#page-39-1) < (Motorlast\_Untergrenze \* 32) ist. Bei Motorlast\_Untergrenze = 0 wird die lastabhängige Stromregelung abgeschaltet.

#### <span id="page-30-2"></span>**Stromerhöhung**

Gibt die Anzahl der [Motorlast](#page-39-1)-Messwerte an, welche ≤ dem Grenzwert (Motorlast\_Untergrenze \* 32) sind, um den Strom zu erhöhen.

#### <span id="page-30-3"></span>**Motorlast\_Obergrenze**

Verkleinern des Stroms, wenn [Motorlast](#page-39-1) > (Motorlast\_Untergrenze + Motorlast\_Obergrenze + 1) \* 32 ist.

# <span id="page-31-2"></span>**Stromverminderung**

Anzahl der [Motorlast-](#page-39-1)Messwerte, welche ≥ dem Grenzwert (Motorlast\_Untergrenze + Motorlast\_Obergrenze + 1) \* 32 sind, um den Strom zu verringern.

## <span id="page-31-3"></span>**Stromabsenkung**

Maximale Absenkung des Stroms auf 25 bzw. 50% des Nennstroms.

## **10.6.2 SGT Konfiguration**

#### <span id="page-31-1"></span>**10.6.2.1 SGT-Geschwindigkeit**

Name: SGT\_Speed01a bis SGT\_Speed01b SGT\_Speed02a bis SGT\_Speed02b

In diesen Registern kann der für den jeweiligen [SGT\\_Value](#page-31-0) zugehörige Geschwindigkeitswert eingestellt werden.

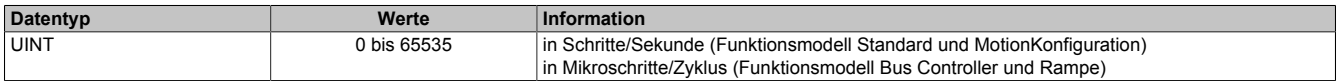

# <span id="page-31-0"></span>**10.6.2.2 SGT-Korrekturwerte**

Name: SGT\_Value01a bis SGT\_Value01b SGT\_Value02a bis SGT\_Value02b

Diese Register dienen zur Optimierung der Motorlast-Messung.

Der SGT-Wert (Stallguard-Thresholt) optimiert die Motorlast-Messung. Ein negativer Wert steigert die Sensibilität der Messung, ein positiver Wert verringert sie.

Der verwendete Korrekturwert hängt von Wert [SGT\\_Speed](#page-31-1) ab. Dabei gilt:

- SGT\_Value0xa wird verwendet, wenn die Motorgeschwindigkeit ≤ SGTSpeed0xa ist.
- SGT\_Value0xb wird verwendet, wenn die Motorgeschwindigkeit ≥ SGTSpeed0xb ist.
- Liegt die Motorgeschwindigkeit zwischen den Werten, wird der SGT\_Value linear interpoliert.

Ausgangswert für die Optimierung ist 0. Werte unter -10 oder über +10 sollten nicht verwendet werden.

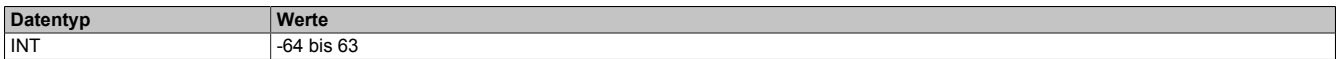

# **10.7 Konfigurationsregister - Funktionsmodell 0 und Funktionsmodell MotionKonfiguration**

# **10.7.1 Modulkonfiguration**

# <span id="page-32-0"></span>**10.7.1.1 Motorkonfiguration**

## Name:

### ConfigOutput02

In diesem Register können die Anzahl der Übergabewerte und die Auflösung der Mikroschritte für den Antrieb konfiguriert werden.

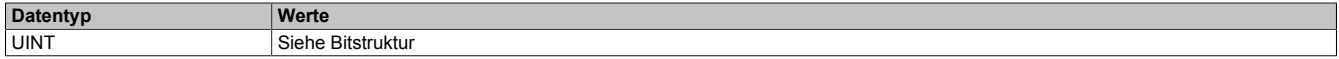

#### Bitstruktur:

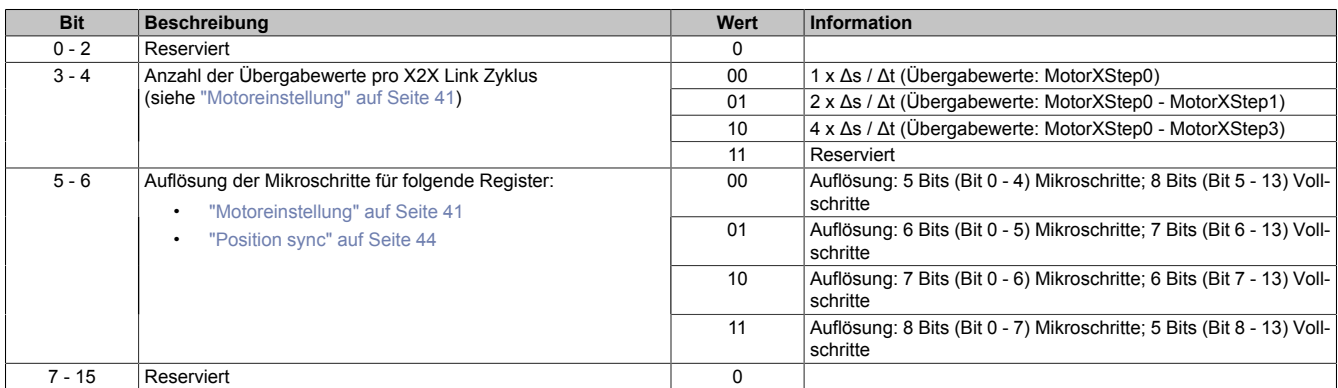

### <span id="page-32-2"></span>**10.7.1.2 Motoreinschwingzeit**

Name:

MotorSettlingTime01 bis MotorSettlingTime02

Mit diesem Register wird die Motoreinschwingzeit bestimmt. Diese ist die minimale Zeit vom Bestromen des Motors bis zum Setzen des Bits Antrieb (DrvOk) (siehe ["Fehlerstatus" auf Seite 43\)](#page-42-0). Die Einstellung erfolgt in 10 ms Schritten.

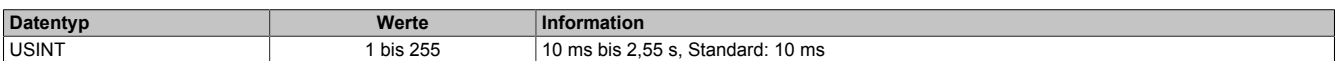

# <span id="page-32-1"></span>**10.7.1.3 SDC-Konfiguration**

Name:

SDCConfig01

Mit diesem Register können zusätzliche SDC-Informationen aktiviert bzw. deaktiviert werden.

Eine De-/Aktivierung der SDC-Informationen bewirkt das Aus- bzw. Einblenden von zusätzlichen zyklischen Registern. Vergleiche dazu die beiden Varianten des Funktionsmodells Standard [mit](#page-27-0) und [ohne aktivierter SDC-Infor](#page-26-0)[mation](#page-26-0).

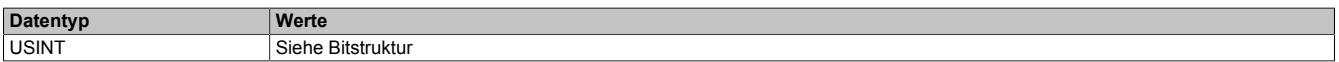

Bitstruktur:

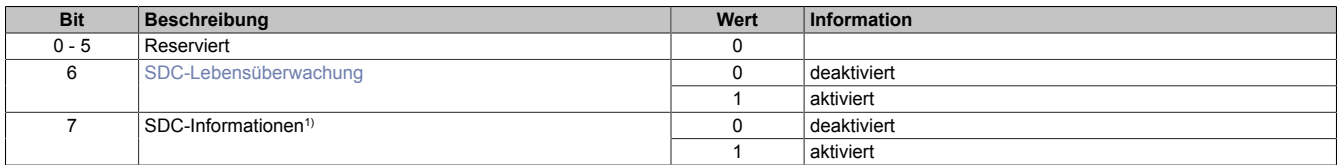

1) Wird das Bit "SDC-Informationen" aktiviert, so wird das Bit "EncOK01" in der I/O-Zuordnung des Automation Studios angezeigt. Dieses Bit ist fest mit dem ModulOK-Bit verknüpft und zeigt immer dessen Wert an.

# **Information:**

**Die SDC-Information und SDC-Lebensüberwachung darf nicht zur Laufzeit verstellt werden.**

### X90SM546.02-00

# <span id="page-33-3"></span>**10.7.1.4 Ausschaltverzögerungszeit**

Name:

DelayedCurrentSwitchOff01 bis DelayedCurrentSwitchOff02

Spricht die ["SDC-Lebensüberwachung" auf Seite 42](#page-41-2) an, d. h. der [NetTime-Zeitstempel](#page-17-0) liegt in der Vergangenheit, wird der Motor mit Nennstrom bei Sollgeschwindigkeit = 0 abgebremst.

Anschließend wird der Motor, nach der in diesem Register konfigurierten Auschaltverzögerungszeit, abgeschaltet.

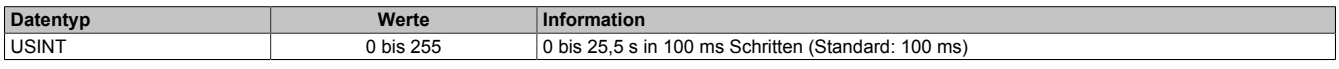

#### <span id="page-33-0"></span>**10.7.2 Ströme parametrieren**

#### <span id="page-33-1"></span>**10.7.2.1 Halte-, Nenn- und Maximalstrom**

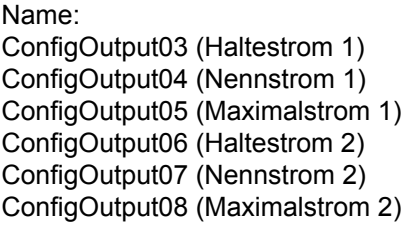

Die Register Haltestrom, Nennstrom und Maximalstrom dienen der Konfiguration des gewünschten Motorstroms.

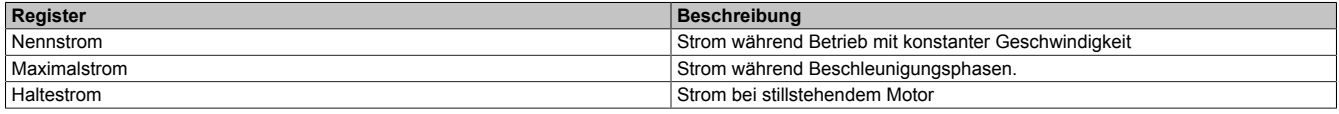

#### Umschalten zwischen den vorkonfigurierten Stromwerten (Halte-, Nenn-, Maximalstrom):

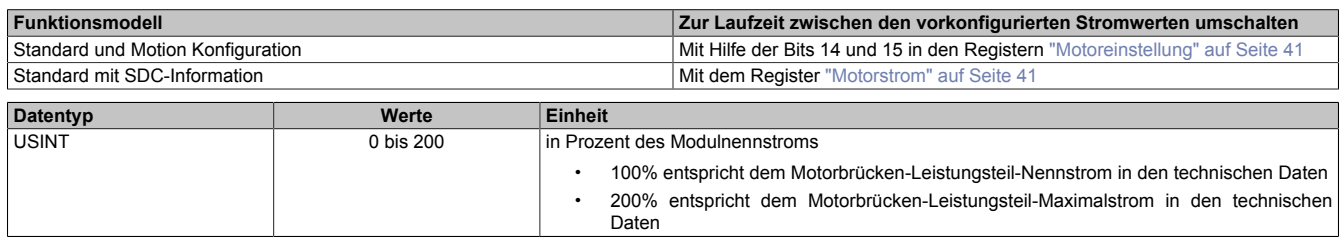

#### <span id="page-33-2"></span>**10.7.2.2 Rücklesen des Halte-, Nenn- und Maximalstroms**

Name: ConfigOutput03Read (Haltestrom 1) ConfigOutput04Read (Nennstrom 1) ConfigOutput05Read (Maximalstrom 1) ConfigOutput06Read (Haltestrom 2) ConfigOutput07Read (Nennstrom 2) ConfigOutput08Read (Maximalstrom 2)

Mit diesem Register können die betreffenden Stromwerte in Prozent rückgelesen werden.

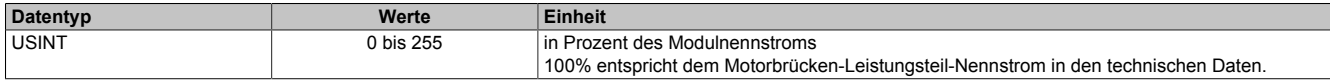

## <span id="page-34-0"></span>**10.7.3 Stillstandserkennung**

## <span id="page-34-1"></span>**10.7.3.1 Vollschritt-Grenzwert**

Name:

FullStepThreshold01 bis FullStepThreshold02

Ab der in diesem Register angegebenen Geschwindigkeit wird der Motor im Vollschrittmodus betrieben, unterhalb davon in Schritten pro Sekunde.

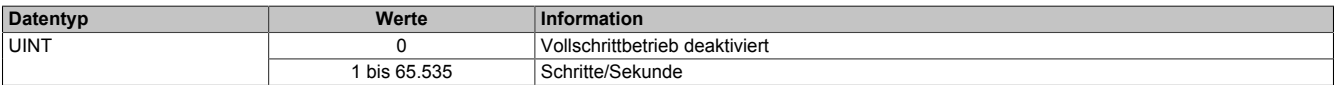

## <span id="page-34-2"></span>**10.7.3.2 Minimale Geschwindigkeit für Stallerkennung**

Name:

StallDetectMinSpeed01 bis StallDetectMinSpeed02

Überschreitet die Motorgeschwindigkeit den in diesem Register eingestellten Wert, wird die Stallerkennung eingeschaltet. Unterhalb dieses Schwellwertes wird kein Stallfehler gemeldet.

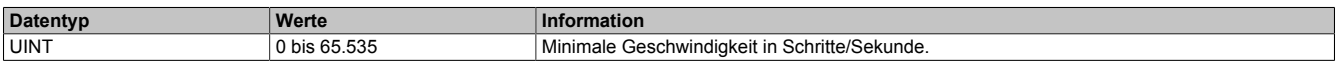

# **10.8 Konfigurationsregister - Funktionsmodell 3 und 254**

# **10.8.1 Ströme parametrieren**

#### <span id="page-35-2"></span>**10.8.1.1 Halte-, Nenn- und Maximalstrom**

Name:

ConfigOutput03a (Haltestrom 1) ConfigOutput04a (Nennstrom 1) ConfigOutput05a (Maximalstrom 1) ConfigOutput06a (Haltestrom 2) ConfigOutput07a (Nennstrom 2) ConfigOutput08a (Maximalstrom 2)

Die Register Haltestrom, Nennstrom und Maximalstrom dienen der Konfiguration des gewünschten Motorstroms.

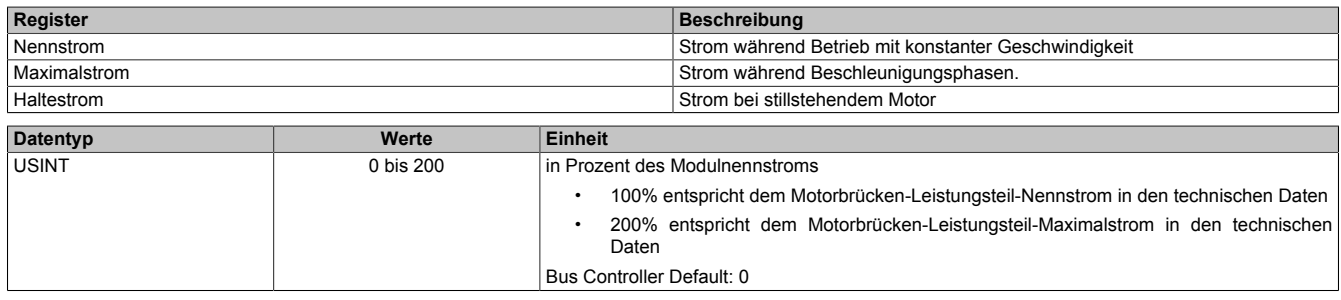

#### <span id="page-35-3"></span>**10.8.1.2 Rücklesen des Halte-, Nenn- und Maximalstroms**

Name: ConfigOutput03aRead (Haltestrom 1) ConfigOutput04aRead (Nennstrom 1) ConfigOutput05aRead (Maximalstrom 1) ConfigOutput06aRead (Haltestrom 2) ConfigOutput07aRead (Nennstrom 2) ConfigOutput08aRead (Maximalstrom 2)

Mit diesem Register können die betreffenden Stromwerte in Prozent rückgelesen werden.

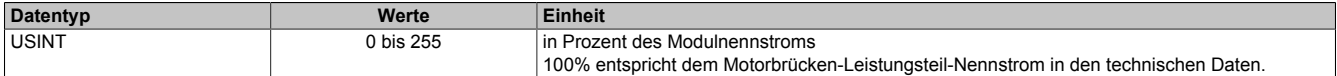

#### <span id="page-35-0"></span>**10.8.2 Bewegungsgenerator**

#### <span id="page-35-1"></span>**10.8.2.1 Allgemeine Konfiguration**

Name:

GeneralConfig01

Mit diesem Register wird der Positioniermodus umgeschaltet und die Zykluszeit des Bewegungsprofilgenerator konfiguriert.

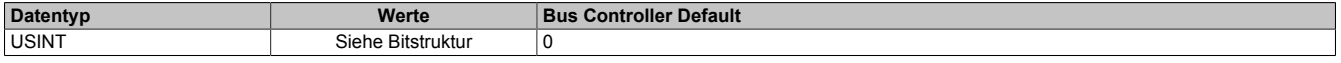

Bitstruktur:

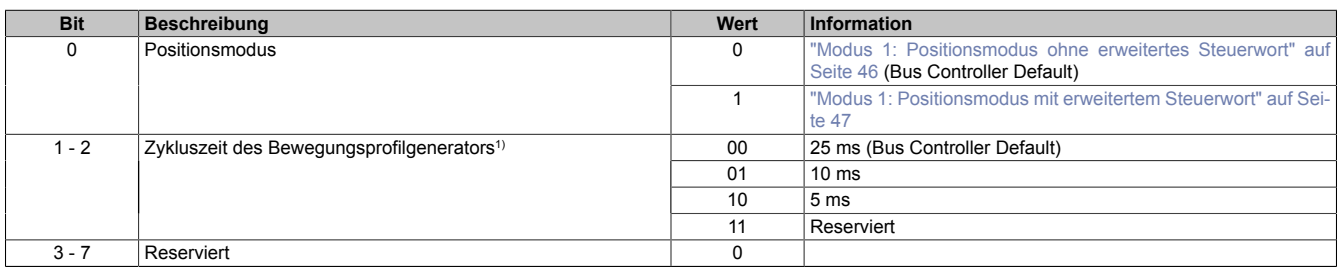

1) Mit diesem Zyklus wird die Zykluszeit für den Bewegungsprofilgenerator konfiguriert. Diese Zykluszeit hat Einfluss auf die Einheit für die Angaben von Geschwindigkeit und Beschleunigung:

- Einheit für Geschwindigkeit: Mikroschritte/Zyklus
	- Einheit für Beschleunigung: Mikroschritte/Zyklus<sup>2</sup>

#### <span id="page-36-0"></span>**10.8.2.2 Maximale Geschwindigkeit**

Name:

MaxSpeed01pos bis MaxSpeed02pos

Mit diesem Register wird die maximale Geschwindigkeit für die absoluten Positioniermodi [\(1](#page-45-1), [-125, -126\)](#page-47-1) festgelegt.

# **Information:**

**Einstellung wirkt nicht für die Geschwindigkeits- und Referenziermodi ([2](#page-47-2), [-127, -128](#page-47-3)).**

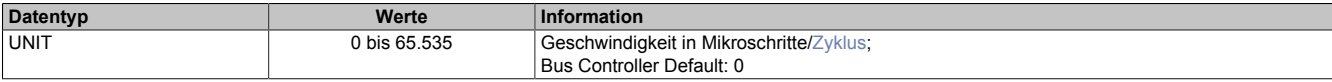

#### <span id="page-36-1"></span>**10.8.2.3 Maximale Beschleunigung**

Name:

MaxAcc01 bis MaxAcc02

Mit diesem Register wird die maximale Beschleunigung festgelegt (gilt auch für Referenziermodi).

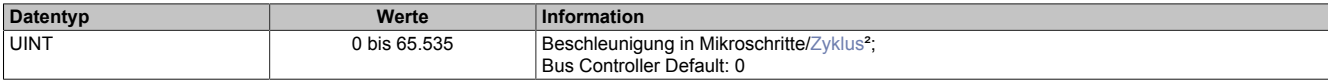

#### <span id="page-36-2"></span>**10.8.2.4 Maximale Bremsbeschleunigung**

Name:

MaxDec01 bis MaxDec02

Mit diesem Register wird die maximale Bremsbeschleunigung festgelegt (gilt auch für Referenziermodi).

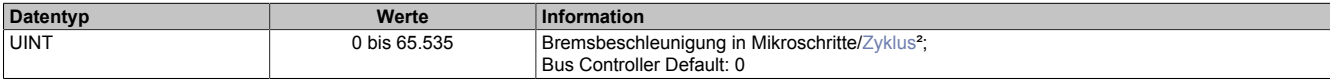

#### <span id="page-36-3"></span>**10.8.2.5 Umkehrschleife**

Name:

RevLoop01 bis RevLoop02

Mit diesem Register werden die Schritte für die Umkehrschleife festgelegt.

Dieser Parameter wirkt nur in den Modi [1,](#page-45-1) [-125, -126](#page-47-1) (Absolute Positioniermodi).

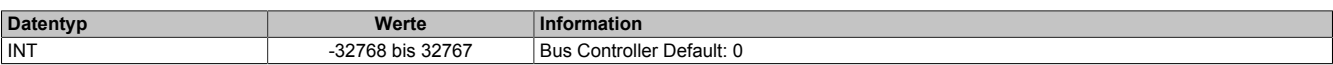

## <span id="page-36-4"></span>**10.8.2.6 Ruckzeit**

Name:

JoltTime01 bis JoltTime02

In diesem Register wird die Anzahl der Zyklen für die Ruckzeitbegrenzung angegeben. Werden mehr 80 Zyklen eingetragen, werden diese auf 80 begrenzt.

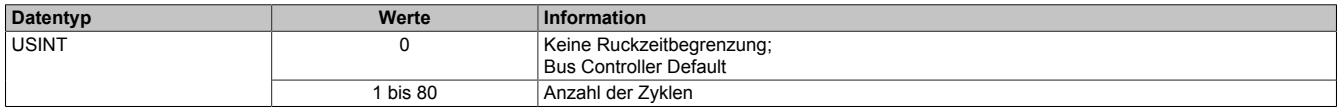

#### <span id="page-36-5"></span>**10.8.2.7 Fixposition A**

Name:

FixedPos01a bis FixedPos02a

In diesem Register kann die Position festgelegt werden, die im Modus [-125](#page-47-1) angefahren werden soll.

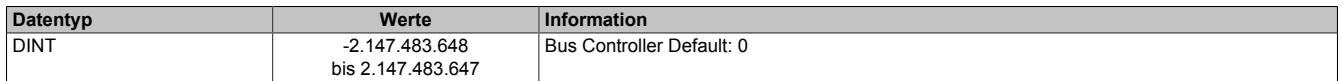

# <span id="page-37-1"></span>**10.8.2.8 Fixposition B**

Name: FixedPos01b bis FixedPos02b

Mit diesem Register kann die Position festgelegt werden, die im Modus [-126](#page-47-1) angefahren werden soll.

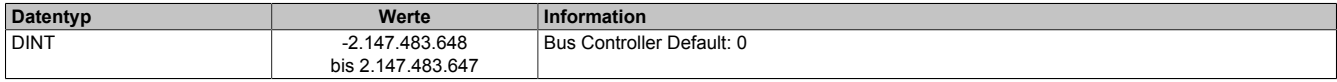

#### **10.8.3 Stillstandserkennung**

#### <span id="page-37-2"></span>**10.8.3.1 Vollschritt-Grenzwert**

Name:

FullStepThreshold01 bis FullStepThreshold02

Ab der in diesem Register angegebenen Geschwindigkeit wird der Motor im Vollschrittmodus betrieben, unterhalb davon im Mikroschrittmodus.

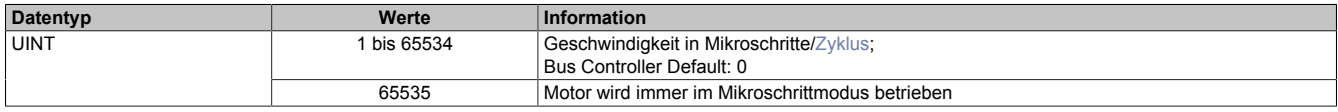

#### <span id="page-37-3"></span>**10.8.3.2 Stall Recognition Delay**

Name:

StallRecognitionDelay01 bis StallRecognitionDelay02

Der Wert in diesem Register ist nur für den Modus [Referenzieren bei Stall](#page-47-3) relevant.

Erst nach Ablauf der hier einstellbaren Zeit wird nach dem Beginn des Referenziervorgangs ein Stall erkannt.

Die Verzögerungszeit ist in Zyklen einzustellen. Verzögerungszeit = Wert \* [Zykluszeit des Bewegungsprofilgenerators](#page-35-1)

So wird z. B. bei einem Wert von 4 ein Stall erst 100 ms (bei einer Einstellung der Zykluszeit auf 25 ms) nach dem Losfahren des Motors (Beginn des Referenziervorgangs) erkannt.

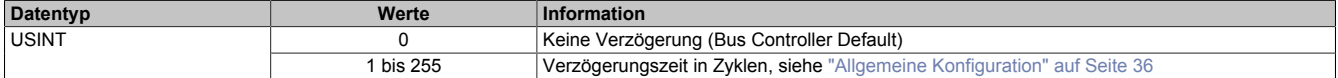

#### <span id="page-37-4"></span>**10.8.3.3 Minimale Geschwindigkeit für Stallerkennung**

Name:

StallDetectMinSpeed01 bis StallDetectMinSpeed02

Überschreitet die Motorgeschwindigkeit den in diesem Register eingestellten Wert, wird die Stallerkennung eingeschaltet. Unterhalb dieses Schwellwertes wird kein Stallfehler gemeldet.

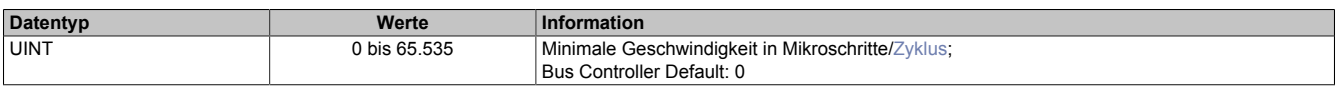

# <span id="page-37-0"></span>**10.8.4 Referenzieren**

#### <span id="page-37-5"></span>**10.8.4.1 Referenziergeschwindigkeit**

Name:

RefSpeed01 bis RefSpeed02

Mit diesem Register kann die Geschwindigkeit für die Referenziermodi [-127 und -128](#page-47-3) eingestellt werden.

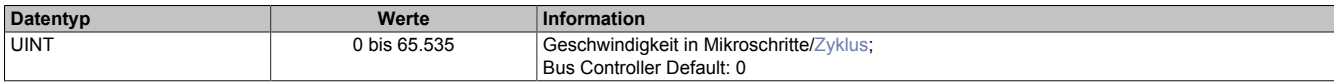

# <span id="page-38-1"></span>**10.8.4.2 Referenzierkonfiguration**

Name:

RefConfig01 bis RefConfig02

Mit diesem Register kann der Referenziermodus eingestellt werden.

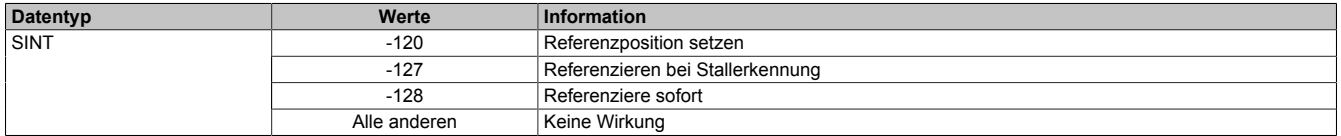

#### <span id="page-38-0"></span>**10.8.5 Begrenzungen**

#### <span id="page-38-2"></span>**10.8.5.1 Softwareendlage**

Name:

PositionLimitMin01 bis PositionLimitMin02 PositionLimitMax01 bis PositionLimitMax02

Mit diesen Registern werden die Softwareendlagen konfiguriert. Die Funktion ist aktiviert, wenn mindestens eines der beiden Register ungleich Null ist.

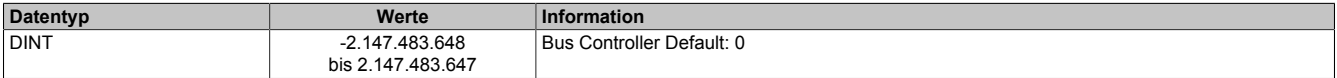

# **10.9 Kommunikationsregister - Funktionsmodell 0 und Funktionsmodell MotionKonfiguration**

# **10.9.1 Motorerkennung**

#### <span id="page-39-1"></span>**10.9.1.1 Messung der Motorlast**

Name:

MotorLoad01 bis MotorLoad02

Dieses Register enthält den aktuellen Lastmesswert der Stallerkennung und kann zum Abstimmen der Stallerkennung verwendet werden.

Das Register kann über die Modulkonfiguration ein- und ausgeblendet werden.

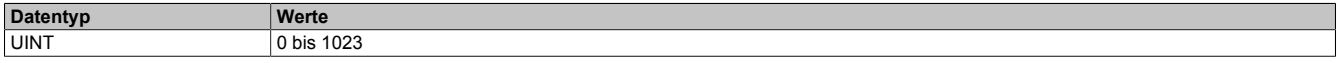

# <span id="page-39-0"></span>**10.9.1.2 Motoridentifikation**

Name:

Motoridentification01 bis Motoridentification02

Dieses Register dient zur applikativen Unterscheidung und Identifikation des angeschlossenen Motortyps (zu Servicezwecken). Nach erfolgreicher Messung enthält dieses Register die benötigte Zeit [μs], um einen Stromanstieg von ΔI = 1 A in eine Motorwicklung einzuprägen.

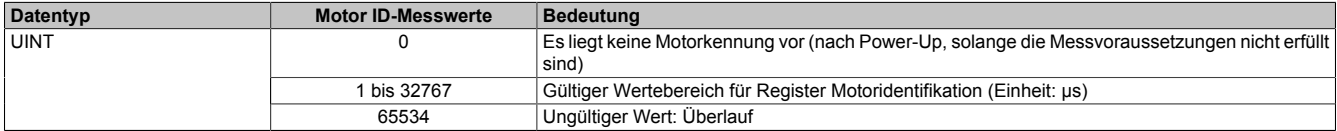

# <span id="page-39-2"></span>**10.9.1.3 Motor ID Trigger**

Name:

MotorIdentTrigger

Mit diesem Register kann azyklisch eine Messung der Motorkennung (siehe ["Motorkonfiguration" auf Seite 33\)](#page-32-0) angestoßen werden. Die Applikation muss dafür sorgen, dass die Bedingungen für eine Messung erfüllt sind.

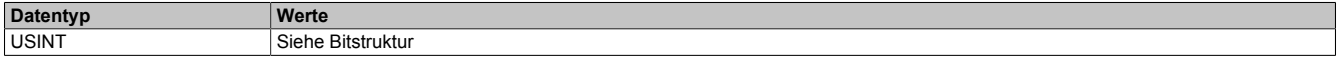

Bitstruktur:

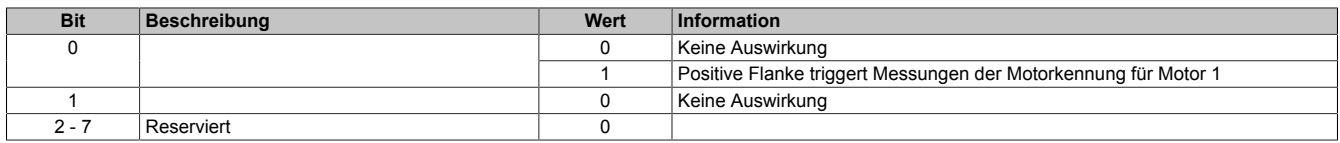

#### **10.9.2 Motorsteuerung**

#### <span id="page-40-0"></span>**10.9.2.1 Motorstrom**

Name: Die Bits dieses Registers sind wie folgt auf Motor 1 und Motor 2 aufgeteilt.

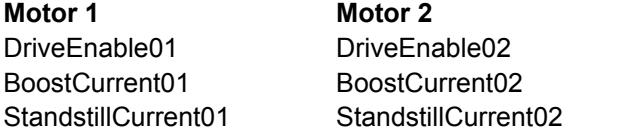

Mit Hilfe der Bit 0 bis 6 dieses Registers kann die Bestromung der Motoren gesteuert werden.

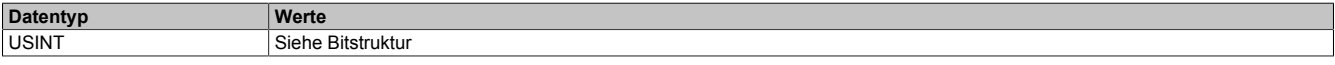

#### Bitstruktur:

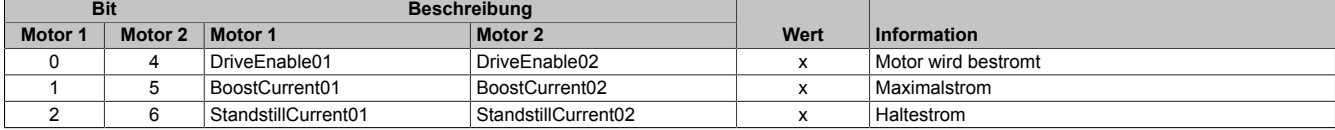

#### **Die möglichen Status der Bits 0 bis 6**

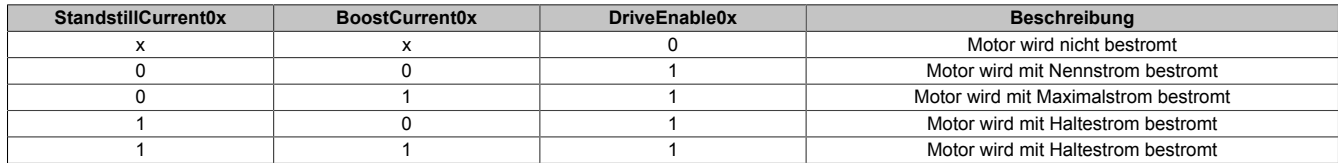

#### <span id="page-40-1"></span>**10.9.2.2 Motoreinstellung**

#### Name: Motor1Step0 bis Motor1Step3 Motor2Step0 bis Motor2Step3

Diese Register dienen zur Vorgabe von Anzahl und Richtung der Schritte, die vom Modul während des nächsten X2X Link Zyklus gefahren werden müssen, sowie zur Auswahl des Motorstroms (siehe auch ["Halte-, Nenn- und](#page-33-1) [Maximalstrom" auf Seite 34](#page-33-1)).

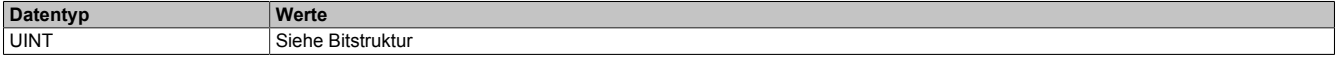

Bitstruktur:

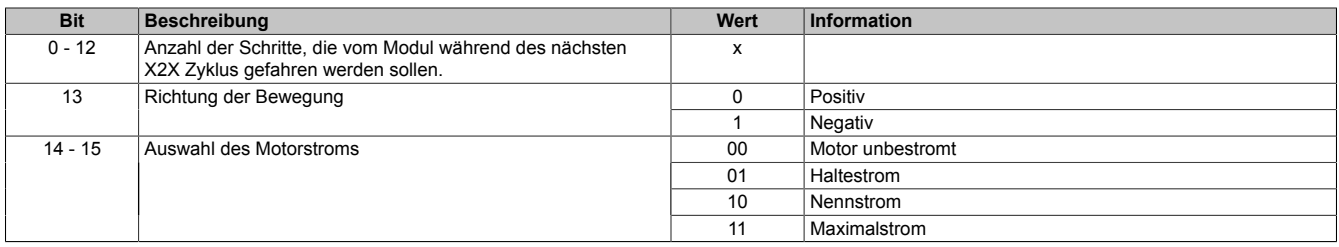

In der ["Motorkonfiguration" auf Seite 33](#page-32-0) wird durch Bit 3 und 4 die Anzahl der Übergabewerte pro X2X Link Zyklus angegeben. Wird nur ein Übergabewert (Bit 3 und 4 = 00) angegeben, wird bis zum nächsten X2X Link Zyklus der Motor um MotorXStep0 weiterbewegt. Werden 2 bzw. 4 Übergabewerte angegeben, wird der X2X Link Zyklus entsprechend geteilt.

#### Beispiel: X2X Link Zyklus = 1 ms (1000 μs)

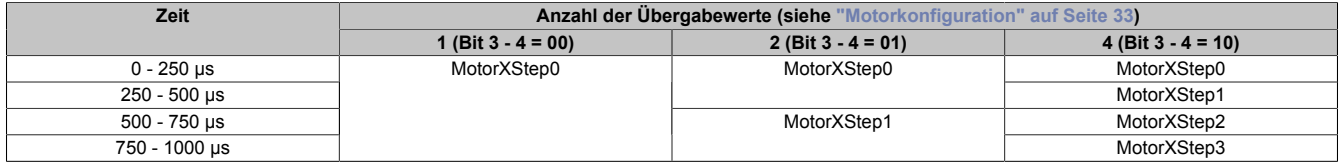

# <span id="page-41-1"></span>**10.9.2.3 Schrittvorgabe**

Name:

Motor1Step0 bis Motor2Step0

Dieses Register dient zur Vorgabe von Anzahl und Richtung der Schritte, die vom Modul während des nächsten X2X Zyklus gefahren werden sollen.

Der Wert wird in der Auflösung: 1/256 Vollschritte (entspricht 8 Bit für Mikroschritte) angegeben.

Aus dem Vorzeichen des Wertes wird die Bewegungsrichtung abgeleitet:

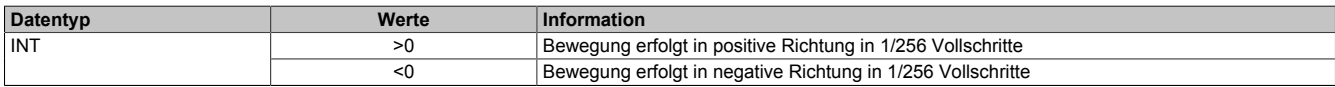

### **10.9.3 Lebensüberwachung**

#### <span id="page-41-2"></span>**10.9.3.1 SDC-Lebensüberwachung**

Name:

SetTime01 bis SetTime02

Mit der SDC-Lebensüberwachung prüft das Modul, ob gültige Werte der Sollgeschwindigkeit empfangen werden. Die Aktivierung der SDC-Lebensüberwachung erfolgt im Register ["SDC-Konfiguration" auf Seite 33](#page-32-1) durch Setzen von Bit 6 (SDCSetTime = ein).

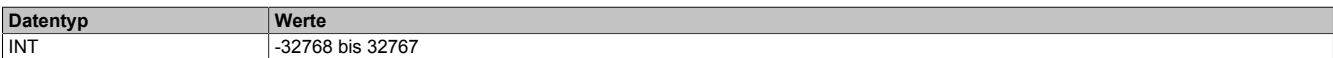

#### <span id="page-41-3"></span>**10.9.3.2 Lebenszykluszähler**

Name:

**LifeCnt** 

Dieses Register wird in jedem X2X Link Zyklus um eins erhöht.

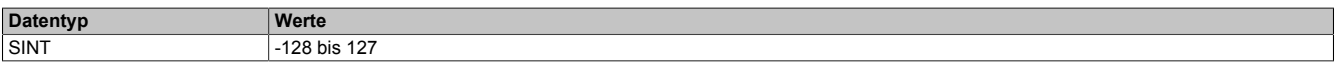

# **10.9.4 Fehlerbehandlung**

#### <span id="page-41-0"></span>**10.9.4.1 Status der Motorversorgung**

Name: **StatusInput MotorPowerSupply** 

In diesem Register wird der Status der Motorversorgung abgebildet.

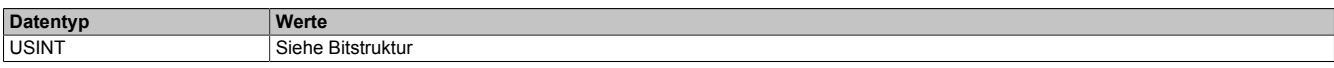

Bitstruktur:

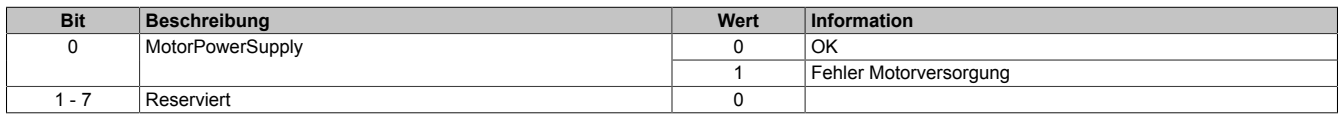

### <span id="page-42-0"></span>**10.9.4.2 Fehlerstatus**

Name: ErrorStatus Die Bits dieses Registers sind wie folgt auf Motor 1 und Motor 2 aufgeteilt.

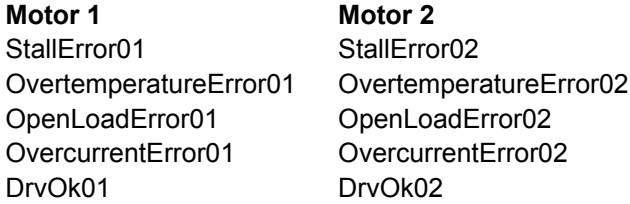

In diesem Register wird ein Fehlerstatus des Antriebes abgebildet. Jedes Bit signalisiert einen eigenen Fehler bzw. Status. Wird in den Bits 0 bis 7 ein Fehler gemeldet, bleibt das entsprechende Bit gesetzt, bis der Fehler quittiert wird (siehe dazu ["Fehlerquittierung" auf Seite 44\)](#page-43-0).

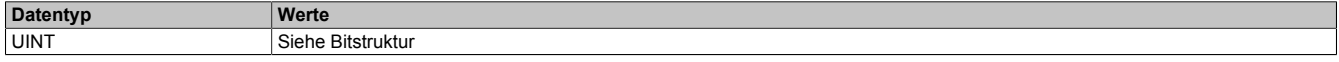

Bitstruktur:

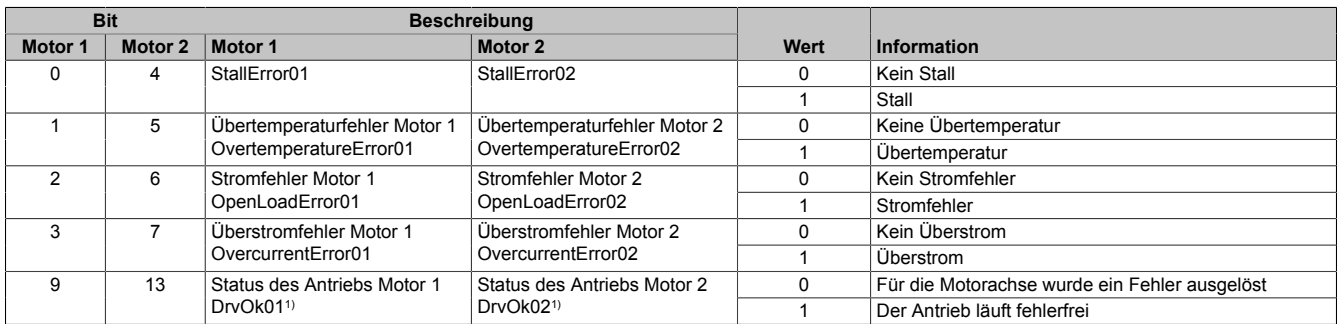

1) Nur bei Funktionsmodell Standard mit SDC

#### **Übertemperaturfehler**

Das Fehlerbit "Übertemperatur" wird aus einem der folgenden Gründe gesetzt:

- Die Temperatur der Endstufe eines Motorausgangs überschreitet die maximal erlaubte Temperatur
- Die Modultemperatur steigt über 110°C

#### **Stromfehler**

Dieses Fehlerbit tritt immer auf, wenn der geforderte Strom in die Motorwicklungen nicht eingeprägt werden kann. Dies kann z. B. durch einen Drahtbruch ausgelöst werden. Bei höheren Geschwindigkeiten, abhängig vom Motor, kann dieser Fehler aber auch ohne Drahtbruch auftreten. Auf Grund der Back-EMF des Motors tritt dieser Fehler bereits bei etwas niedrigeren Geschwindigkeiten auf, wenn der Motor im Leerlauf betrieben wird.

#### **Überstromfehler**

Ein Überstrom tritt auf, wenn der 2-fache Motorstrom in den Motorwicklungen gemessen wird (z. B. bei Kurzschluss).

# **Status des Antriebs**

Der Status des Antriebs wird nur im Funktionsmodell Standard mit aktivierter SDC-Information angezeigt. Das Bit Antrieb ist 1, wenn folgende Bedingungen erfüllt sind:

- Motor wurde eingeschaltet (siehe ["Motorstrom" auf Seite 41](#page-40-0))
- Erdschlusserkennung ist abgeschlossen und in Ordnung
- MotorID Messung ist abgeschlossen
- Motor ist bestromt
- Motoreinschwingzeit ist abgelaufen
- Versorgungsspannung ist im gültigen Bereich
- Kein Übertemperaturfehler
- Positionsvorgabewert ist gültig (siehe ["SDC-Lebensüberwachung" auf Seite 42\)](#page-41-2)

# <span id="page-43-0"></span>**10.9.4.3 Fehlerquittierung**

Name:

ClearError01 bis ClearError02

Mit Hilfe dieses Registers können am Motor aufgetretene Fehler quittiert werden.

Für weitere Informationen siehe Register ["Fehlerstatus" auf Seite 43.](#page-42-0)

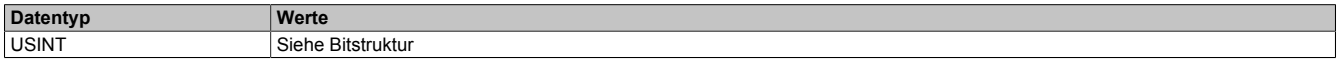

### Bitstruktur:

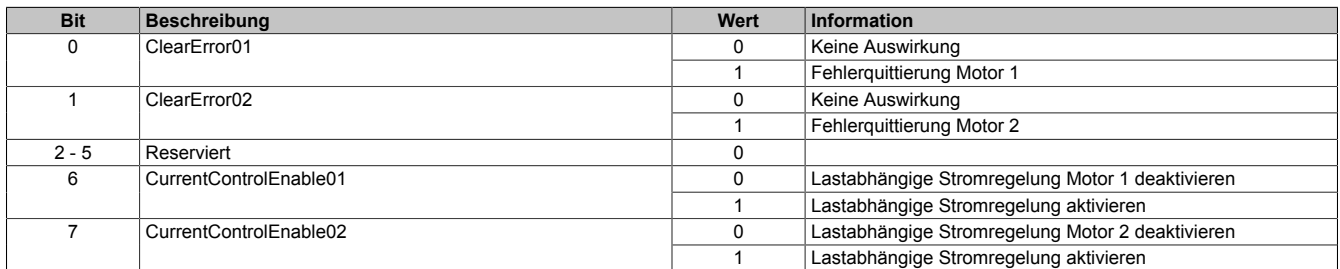

#### **10.9.5 Positionieren und Geschwindigkeit**

# <span id="page-43-1"></span>**10.9.5.1 Position sync**

Name: Position1Sync bis Position2Sync ActPos01 bis ActPos02

In diesem Register wird der Wert des internen Positionszählers abgebildet.

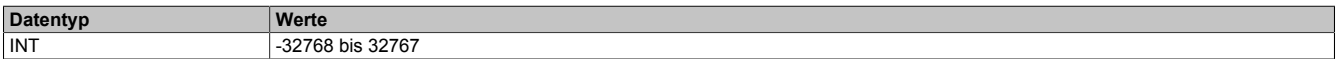

# <span id="page-43-2"></span>**10.9.5.2 Position latched sync**

Name:

Position1LatchedSync

Der Positionszähler wird beim Latchereignis (siehe ["Stepper Latch Trigger Status" auf Seite 45](#page-44-0)) in den internen Positionszähler übernommen.

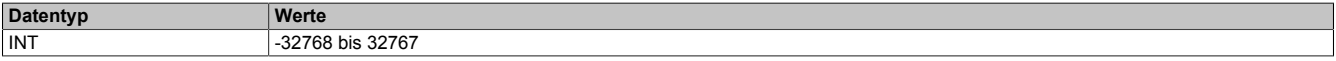

#### <span id="page-43-3"></span>**10.9.5.3 NetTime des Positionswertes**

Name:

ActTime01 bis ActTime02

Dieses Register enthält die NetTime des letzten gültigen Positionswertes.

Für weitere Informationen zu NetTime und Zeitstempel siehe ["NetTime Technology" auf Seite 16.](#page-15-0)

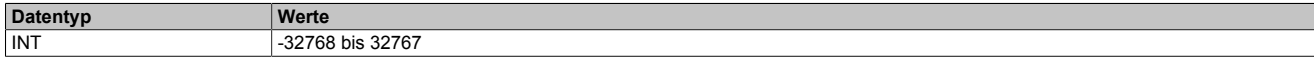

# **10.9.6 Latch und Trigger**

# <span id="page-44-0"></span>**10.9.6.1 Stepper Latch Trigger Status**

Name: LatchDone01 LatchDone02

Die Bits dieses Registers ändert nach jedem erfolgreichen Latchen des Zählerstands ihren Zustand.

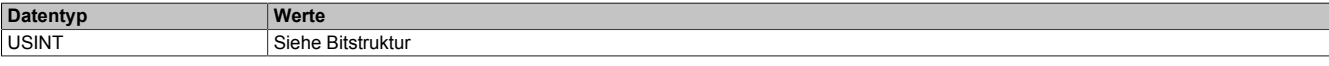

# Bitstruktur:

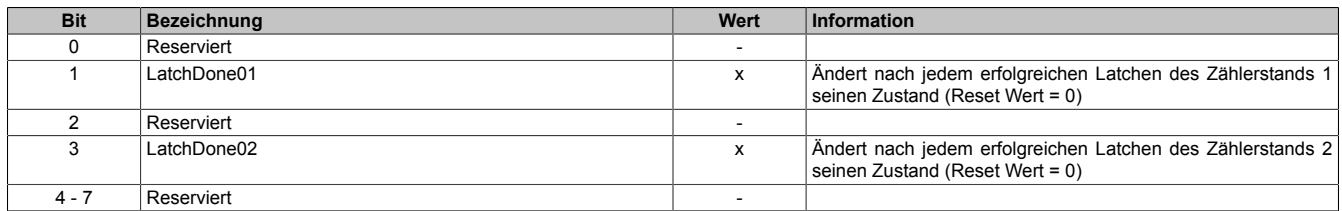

## **10.9.6.2 Stepper Latch Konfiguration**

Name: StartLatch01 StartLatch02

Mit diesem Register wird der Latchmodus und die Latchfunktion für die Position des Schrittmotors konfiguriert.

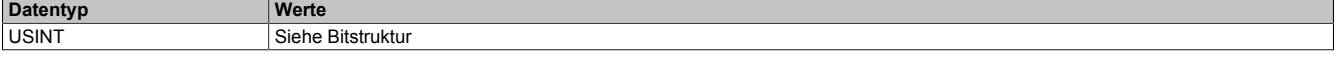

# Bitstruktur:

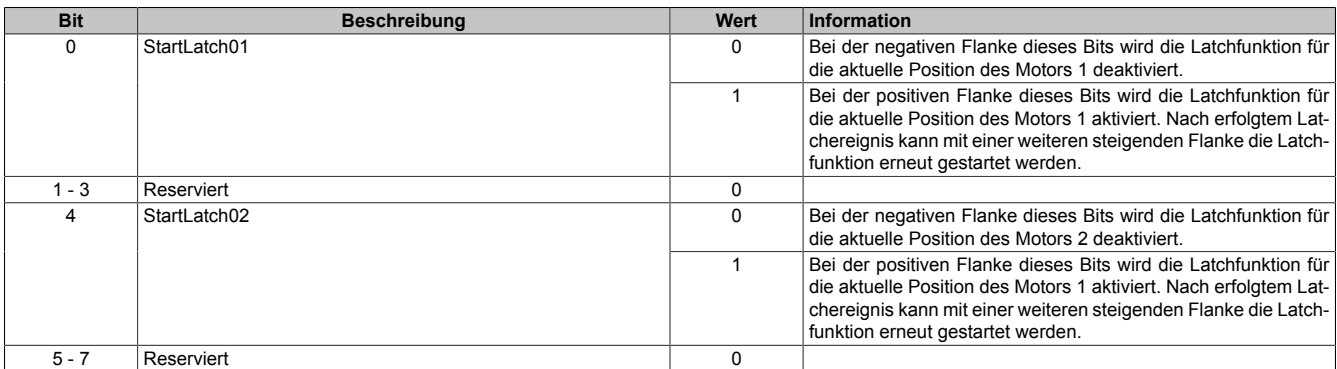

## **10.9.7 Modulinformationen**

# <span id="page-44-1"></span>**10.9.7.1 Temperatur**

Name:

Temperature01 bis Temperature02

Mit diesem Register wird die interne Modultemperatur in °C ausgegeben.

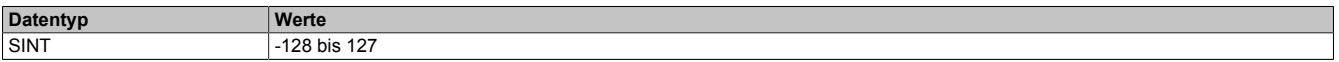

# **10.10 Kommunikationsregister - Funktionsmodell 3 und 254**

## **10.10.1 Motorerkennung**

#### <span id="page-45-2"></span>**10.10.1.1 Motoridentifikation**

Name:

Motoridentification01 bis Motoridentification02

Dieses Register dient zur applikativen Unterscheidung und Identifikation des angeschlossenen Motortyps (zu Servicezwecken). Nach erfolgreicher Messung enthält dieses Register die benötigte Zeit [μs], um einen Stromanstieg von ΔI = 1 A in eine Motorwicklung einzuprägen.

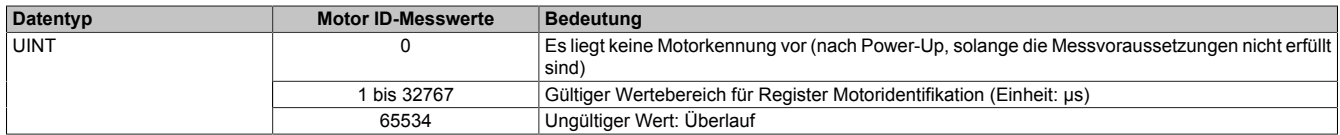

#### **10.10.2 Motorsteuerung**

# <span id="page-45-0"></span>**10.10.2.1 Modus**

Name:

MpGenMode01 bis MpGenMode02

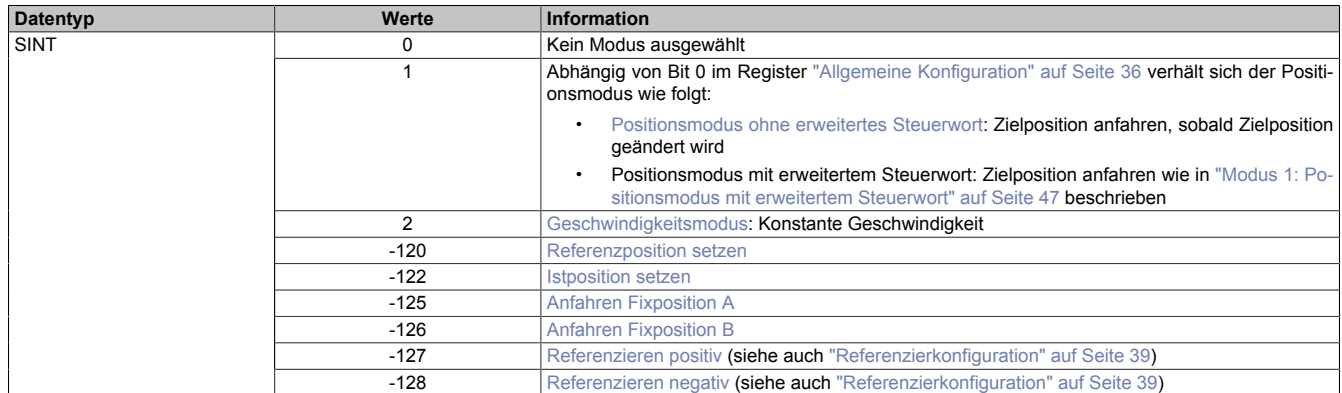

# **Information:**

**Für alle Modi gilt: Wenn die aktuelle Aktion beendet ist (je nach Modus Position oder Geschwindigkeit erreicht), wird das Bit Target Reached im Register ["Statuswort" auf Seite 49](#page-48-1) gesetzt.**

**Schon vor Beenden der aktuellen Aktion kann eine neue Position bzw. Geschwindigkeit angegeben werden.**

# <span id="page-45-1"></span>**10.10.2.1.1 Modus 1: Positionsmodus**

Im Register ["Position/Geschwindigkeit setzen" auf Seite 50](#page-49-1) wird die Sollposition vorgegeben. Anschließend wird der Motor an diese neue Position gefahren.

Dabei kann in Register ["GeneralConfig01" auf Seite 36](#page-35-1) durch Bit 0 die Art der Positionsübernahme gesteuert werden.

- Ist Bit 0 gleich 0 (kein erweitertes Steuerwort), wird die Sollposition übernommen, sobald diese ungleich der aktuellen Position ist. Danach wird die neue Position angefahren.
- Ist Bit 0 gleich 1 erfolgt die Übernahme der Sollposition, wie unter ["Modus 1: Positionsmodus mit erweiter](#page-46-0)[tem Steuerwort" auf Seite 47](#page-46-0) beschrieben.

### <span id="page-46-0"></span>**10.10.2.1.2 Modus 1: Positionsmodus mit erweitertem Steuerwort**

Der Positionsmodus mit erweitertem Steuerwort verhält sich wie der zuvor beschriebene ["Positionsmodus 1" auf](#page-45-1) [Seite 46](#page-45-1) (ohne erweitertes Steuerwort) mit dem Unterschied, dass die Übernahme der neuen Sollposition (Register ["Position/Geschwindigkeit" auf Seite 50\)](#page-49-1) durch das ["erweiterte Steuerwort" auf Seite 47](#page-46-1) gesteuert wird.

### <span id="page-46-1"></span>**Erweitertes Steuerwort**

Abhängig vom Zustand des Moduls können mittels dieses Registers Kommandos abgesetzt werden (siehe ["Be](#page-22-1)[dienung Funktionsmodell Rampe" auf Seite 23\)](#page-22-1).

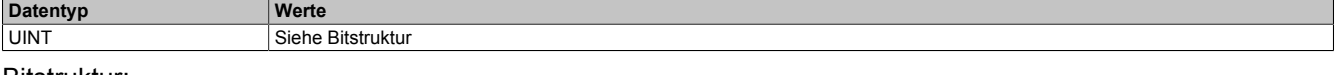

#### Bitstruktur:

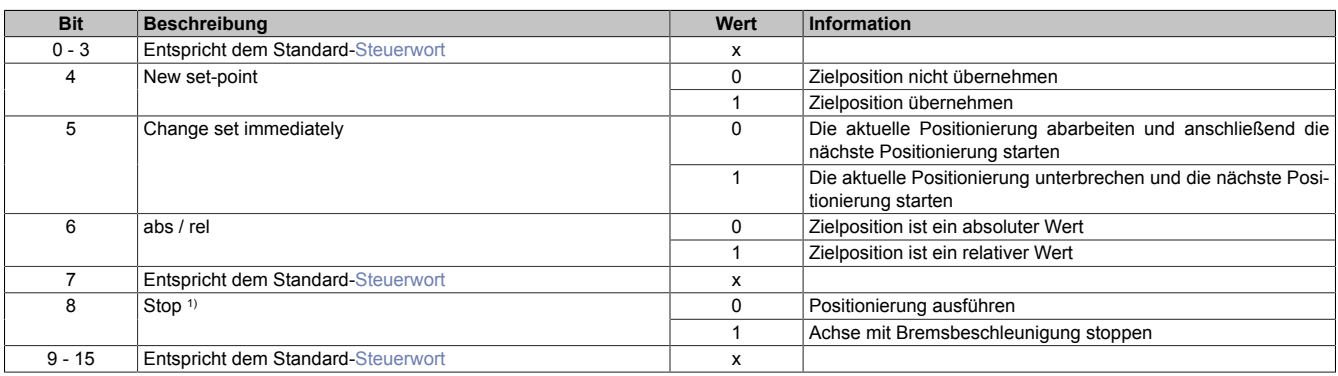

<span id="page-46-2"></span>1) Dieses Bit gilt für alle Modi.

#### **Erweitertes Statuswort**

Die Bits in diesem Register spiegeln den Zustand der State Machine wider. Für eine detaillierte Beschreibung siehe ["Aufbau des Statusworts" auf Seite 24](#page-23-0) und ["State Machine" auf Seite 25](#page-24-0).

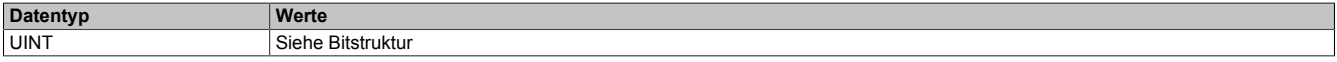

#### Bitstruktur:

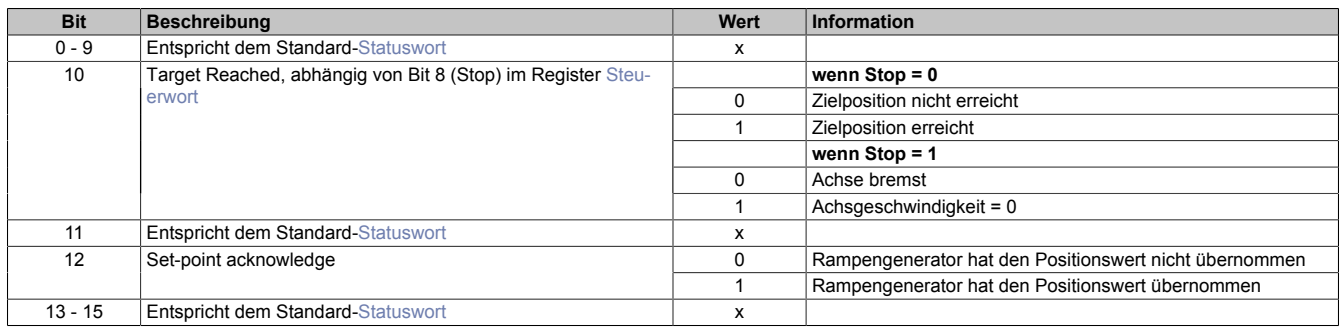

# **Positionsvorgabe**

Die Zielposition kann auf 2 verschiedene Arten vorgegeben werden:

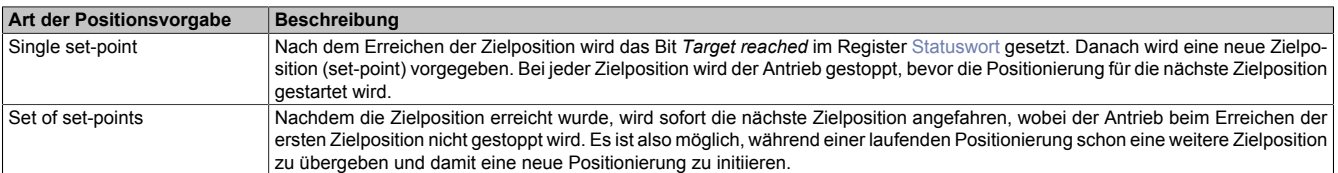

Diese zwei Möglichkeiten "Single set-point" und "Set of set-points" werden durch das Timing der Bits *New set-point* und *Change set immediately* im ["erweiterten Steuerwort" auf Seite 47](#page-46-1) und *Set-point acknowledge* im Register ["erweiterten Statuswort" auf Seite 47](#page-46-2) gesteuert.

# **Relative Positionsvorgabe**

Die Zielposition wird als relativer Wert interpretiert, wenn das Bit *abs / rel* im [erweiterten Steuerwort](#page-46-1) gesetzt ist. Bei jedem *New set-point* Trigger wird die Zielposition um diesen Wert erhöht bzw. bei negativem Wert verringert.

Findet zwischen den Positionsvorgaben ein Moduswechsel statt, wird danach wieder ab der zuletzt vorgegebenen Position relativ gefahren. Die Positionsvorgabe ist beim Start des Moduls mit 0 initialisiert.

## <span id="page-47-2"></span>**10.10.2.1.3 Modus 2: Geschwindigkeitsmodus - Konstante Geschwindigkeit (pos./neg.)**

Der Wert im Register ["Position/Geschwindigkeit" auf Seite 50](#page-49-1) wird als Sollgeschwindigkeit interpretiert (Mikro-schritte[/Zyklus](#page-35-1)).

Der Motor fährt mit einer Rampe unter Beachtung der maximal zulässigen Beschleunigung auf die gewünschte Sollgeschwindigkeit und behält diese bei, bis eine neue Sollgeschwindigkeit vorgegeben wird.

Es sind Werte im Bereich -65535 bis 65535 zulässig. Bei Eingabe eines Wertes außerhalb dieses Bereichs wird der Wert auf diese Grenzen beschränkt.

#### <span id="page-47-4"></span>**10.10.2.1.4 Modus -120: Referenzposition setzen**

Die aktuelle Istposition wird so verändert, dass die im Register ["Position/Geschwindigkeit" auf Seite 50](#page-49-1) übergebene Position an der Referenz vorliegt. Fährt man anschließend auf diese Position, steht der Motor an der Referenzposition.

#### <span id="page-47-5"></span>**10.10.2.1.5 Modus -122: Istposition setzen**

Die im Register ["Position/Geschwindigkeit" auf Seite 50](#page-49-1) eingestellte Zielposition wird als aktuelle Istposition in den internen Positionszähler übernommen.

Bevor dieser Modus aufgerufen wird, muss sich der Motor im Stillstand befinden und physikalisch an der Stelle stehen, für welche die zu setzende Position gelten soll.

#### <span id="page-47-1"></span>**10.10.2.1.6 Modus -125/-126: Anfahren von Fixposition X**

Mit diesen Modi können vorgegebene Fixpositionen angefahren werden.

- Modus -125: ["Fixposition A" auf Seite 37](#page-36-5)
- Modus -126: ["Fixposition B" auf Seite 38](#page-37-1)

# <span id="page-47-3"></span>**10.10.2.1.7 Modus -127/-128: Referenzieren positiv/negativ**

Mit dem Modus -127 bzw. -128 wird ausgewählt in welcher Richtung die Referenzierung erfolgt. In der ["Referen](#page-38-1)[zierkonfiguration" auf Seite 39](#page-38-1) ist einzustellen, ob über Stall oder unbedingt referenziert werden soll.

## <span id="page-47-0"></span>**10.10.2.2 Rücklesen Modus**

Name:

ModeReadback01 bis ModeReadback02

Mit diesem Register kann der Inhalt des Registers ["Modus" auf Seite 46](#page-45-0) rückgelesen werden.

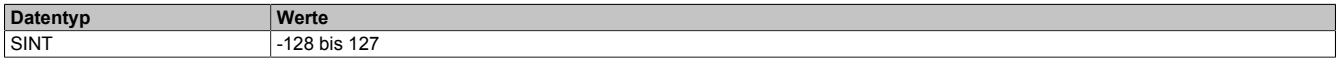

# <span id="page-48-0"></span>**10.10.2.3 Steuerwort**

Name:

### MpGenControl01 bis MpGenControl02

Mit Hilfe dieses Registers können abhängig vom Zustand des Moduls Kommandos abgesetzt werden (siehe ["Be](#page-22-1)[dienung Funktionsmodell Rampe" auf Seite 23\)](#page-22-1).

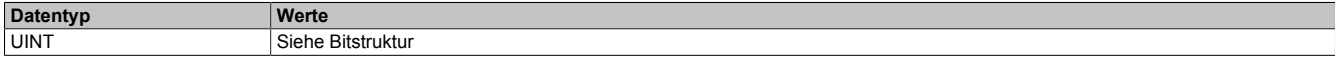

#### Bitstruktur:

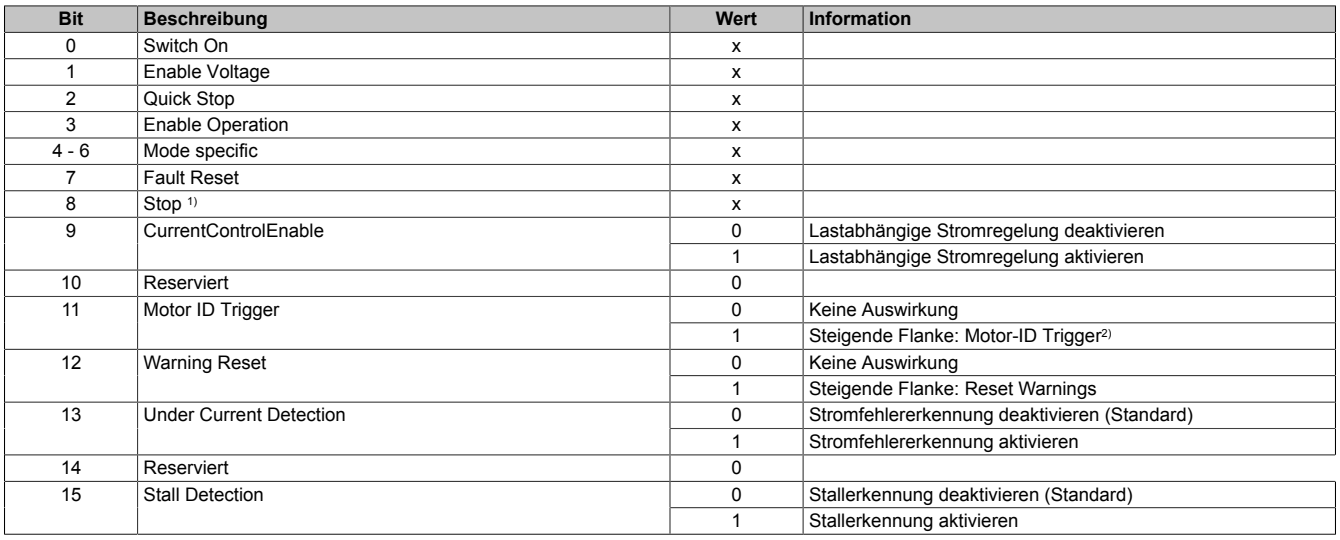

1) Das Bit Stop wird nur ausgewertet, wenn das erweiterte Steuerwort aktiviert ist (siehe ["Allgemeine Konfiguration" auf Seite 36\)](#page-35-1).

2) Mit diesem Bit kann eine Messung der Motorkennung angestoßen werden. Zu beachten ist, dass die Applikation dafür sorgen muss, dass die Bedingungen für eine Messung erfüllt sind (siehe Tabelle in Register ["Motoridentifikation" auf Seite 46\)](#page-45-2).

#### <span id="page-48-2"></span>**10.10.2.4 Rücklesen Steuerwort**

Name:

ControlReadback01 bis ControlReadback02

Mit diesem Register kann der Inhalt des Registers ["Steuerwort" auf Seite 49](#page-48-0) rückgelesen werden.

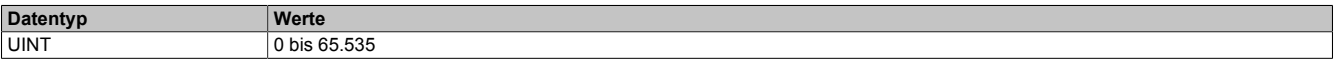

# <span id="page-48-1"></span>**10.10.2.5 Statuswort**

Name:

MpGenStatus01 bis MpGenStatus02

Die Bits in diesem Register spiegeln den Zustand der State Machine wider. Für eine detaillierte Beschreibung siehe ["Aufbau des Statusworts" auf Seite 24](#page-23-0) und ["State Machine" auf Seite 25](#page-24-0).

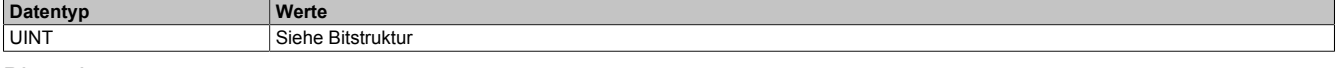

Bitstruktur:

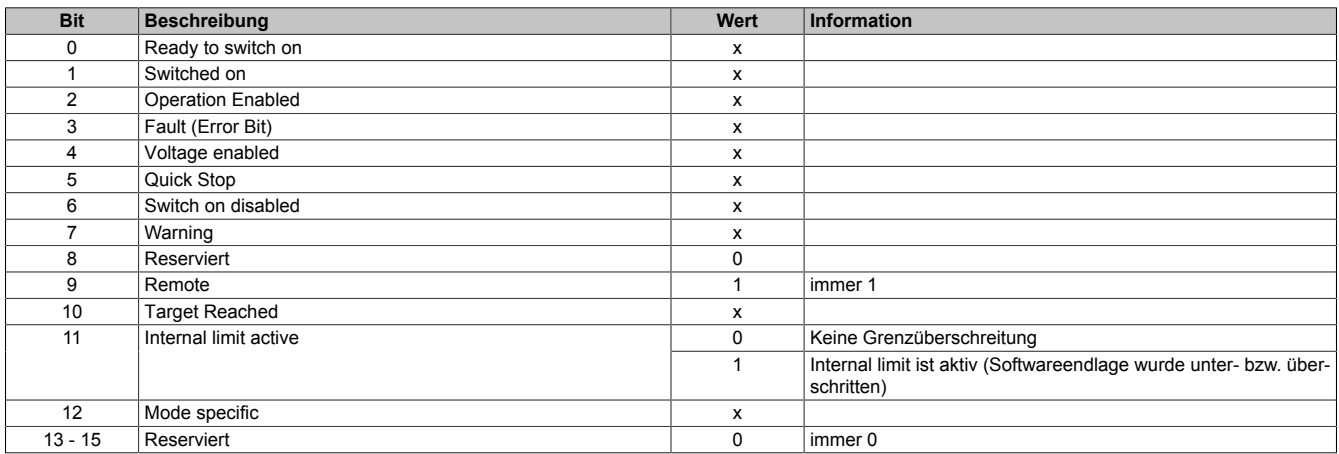

# **10.10.3 Fehlerbehandlung**

## <span id="page-49-0"></span>**10.10.3.1 Fehlercode**

Name:

ErrorCode01 bis ErrorCode02

In diesem Register kann bei Fehlern und Warnungen die Ursache ausgelesen werden:

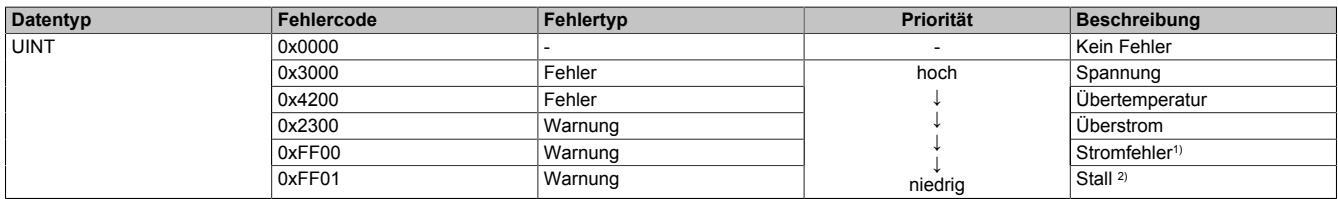

1) Ein Stromfehler wird nur erkannt, wenn im [Steuerwort](#page-48-0) Bit 13 = 1 ist (Stromfehlererkennung aktiviert).

2) Stall wird nur erkannt, wenn im [Steuerwort](#page-48-0) Bit 15 = 1 ist (Stallerkennung aktiviert).

Hinweise zur Behandlung von Fehlern und Warnungen:

- Mit Bit 3 (Fault) und Bit 7 (Warning) im ["Statuswort" auf Seite 49](#page-48-1) kann abgefragt werden, ob im Register Fehlercode ein Fehler oder eine Warnung gemeldet wurde.
- Mit Bit 7 (Fault Reset) und Bit 12 (Warning Reset) im ["Steuerwort" auf Seite 23](#page-22-0) werden die anliegenden Fehler und Warnungen quittiert.
- Liegen mehrere Fehler/Warnungen an, wird der mit der höchsten Priorität (entspricht der Reihenfolge in obiger Tabelle) im Register Fehlercode angezeigt.

# **10.10.4 Positionieren und Geschwindigkeit**

#### <span id="page-49-1"></span>**10.10.4.1 Position/Geschwindigkeit setzen**

Name:

AbsPos01 bis AbsPos02

Mit diesem Register wird abhängig vom Betriebsmodus Position oder Geschwindigkeit gesetzt.

- Positionsmodus (siehe ["Modus" auf Seite 46\)](#page-45-0): Zyklisches Setzen der Sollposition in Mikroschritten. Ein Mikroschritt ist in diesem Modus immer 1/256 Vollschritt.
- Geschwindigkeitsmodus (siehe ["Modus" auf Seite 46\)](#page-45-0): In diesem Modus wird dieses Register als vorzeichenbehaftete Sollgeschwindigkeit betrachtet.

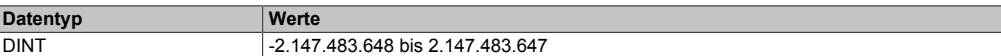

#### <span id="page-49-2"></span>**10.10.4.2 Aktuelle Position-zyklisch**

Name:

AbsPos01ActVal bis AbsPos02ActVal

Dieses zyklische Register enthält die aktuelle Position.

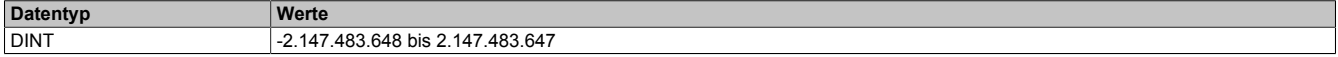

# **10.11 Minimale Zykluszeit**

Die minimale Zykluszeit gibt an, bis zu welcher Zeit der Buszyklus heruntergefahren werden kann, ohne dass Kommunikationsfehler auftreten. Es ist zu beachten, dass durch sehr schnelle Zyklen die Restzeit zur Behandlung der Überwachungen, Diagnosen und azyklischen Befehle verringert wird.

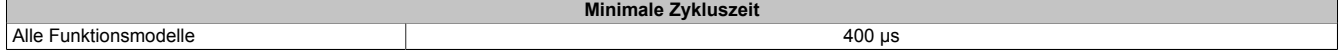

# **10.12 Minimale I/O-Updatezeit**

Die minimale I/O-Updatezeit gibt an, bis zu welcher Zeit der Buszyklus heruntergefahren werden kann, so dass in jedem Zyklus ein I/O-Update erfolgt.

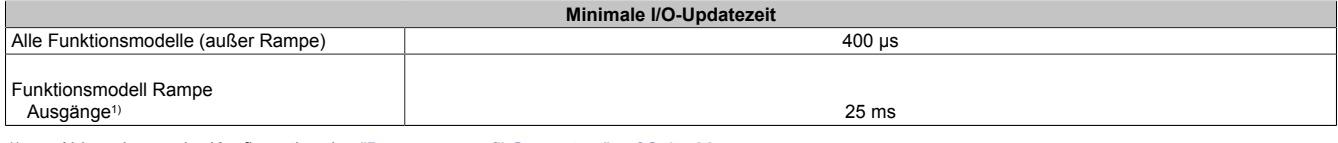

1) Abhängig von der Konfiguration des ["Bewegungsprofil Generators" auf Seite 36](#page-35-1)